<span id="page-0-0"></span>Dokument informacyjny: Integracja systemów zewnętrznych z systemem e-Doręczeń

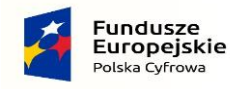

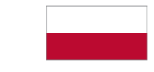

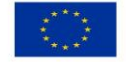

# <span id="page-1-0"></span>Spis treści

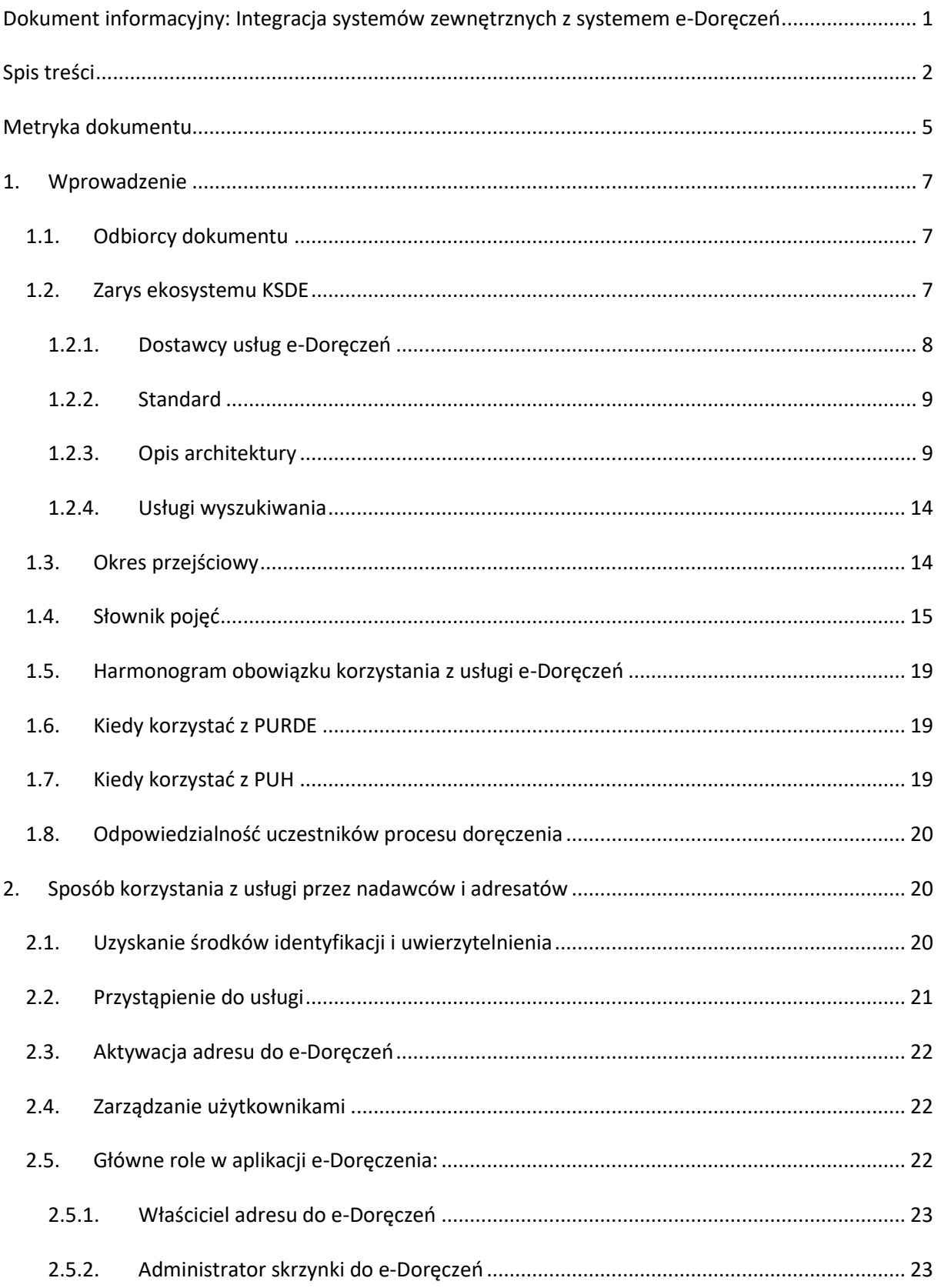

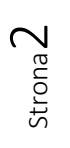

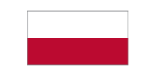

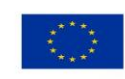

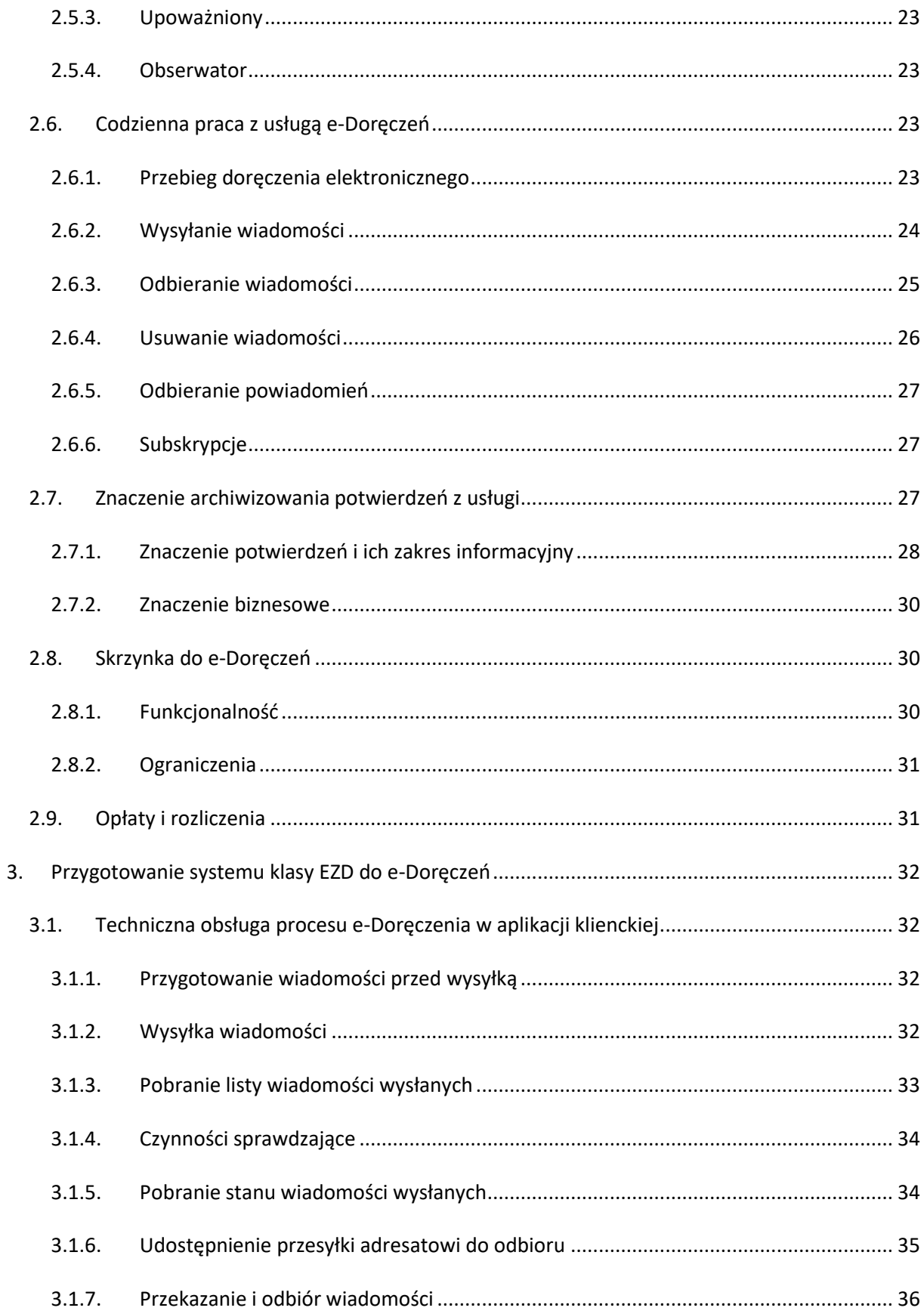

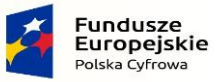

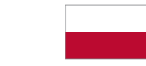

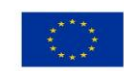

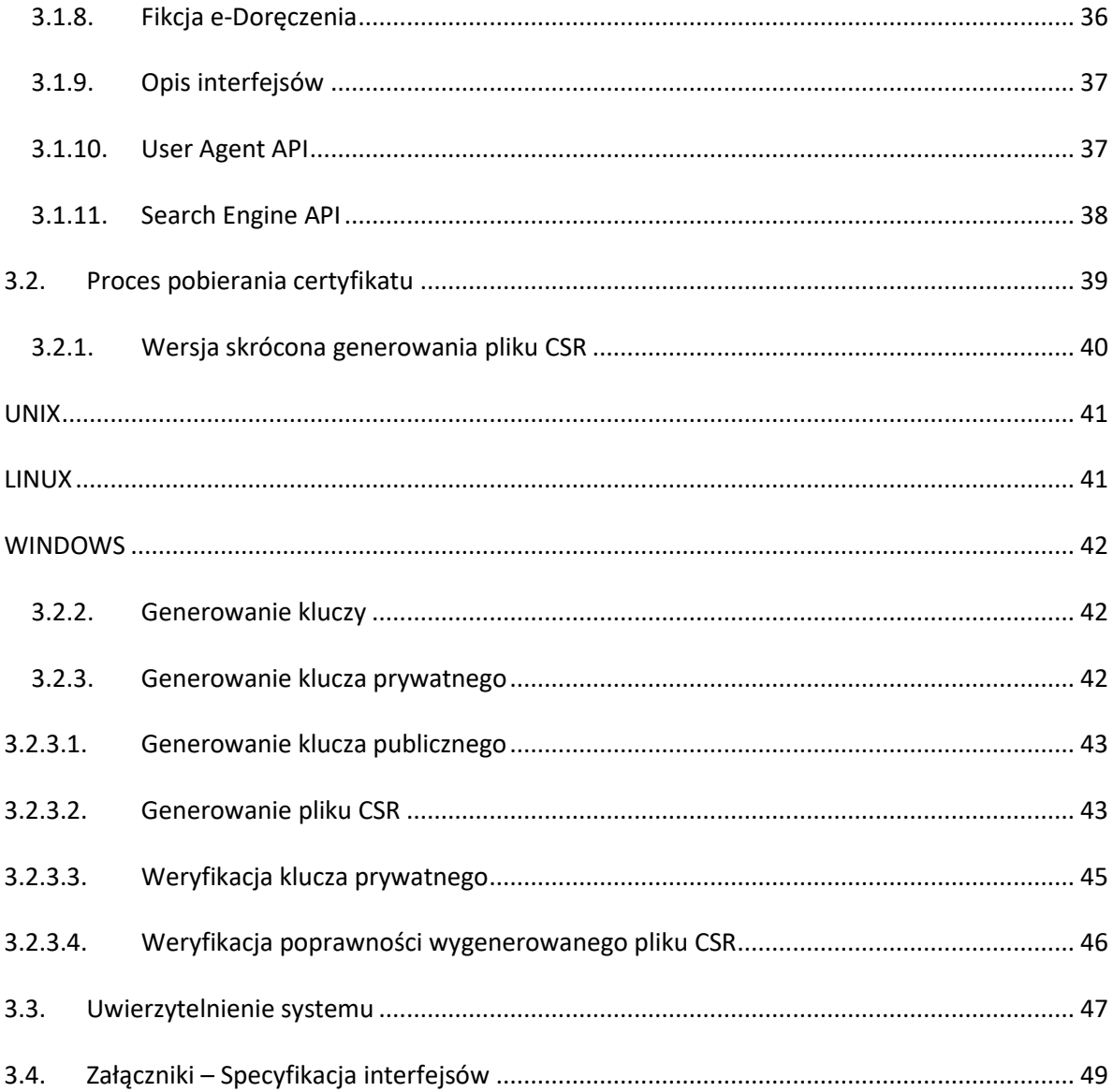

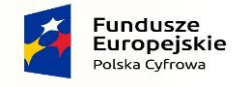

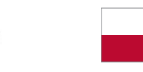

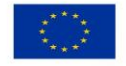

# <span id="page-4-0"></span>Metryka dokumentu

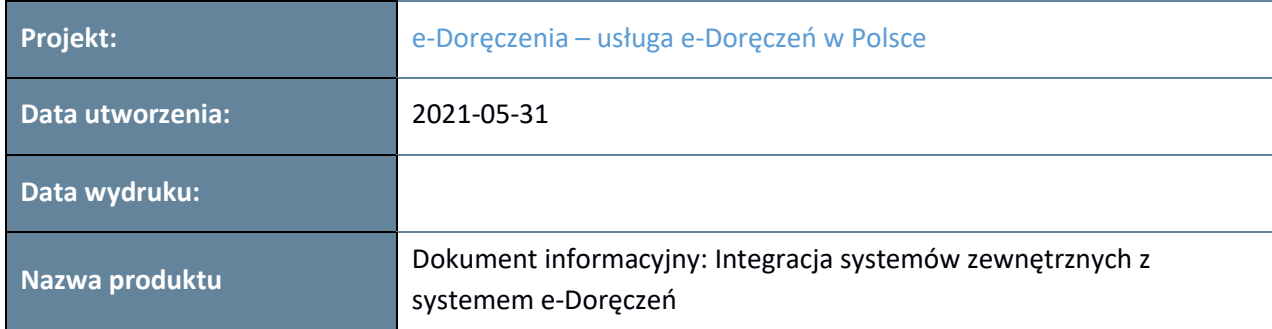

#### Historia zmian

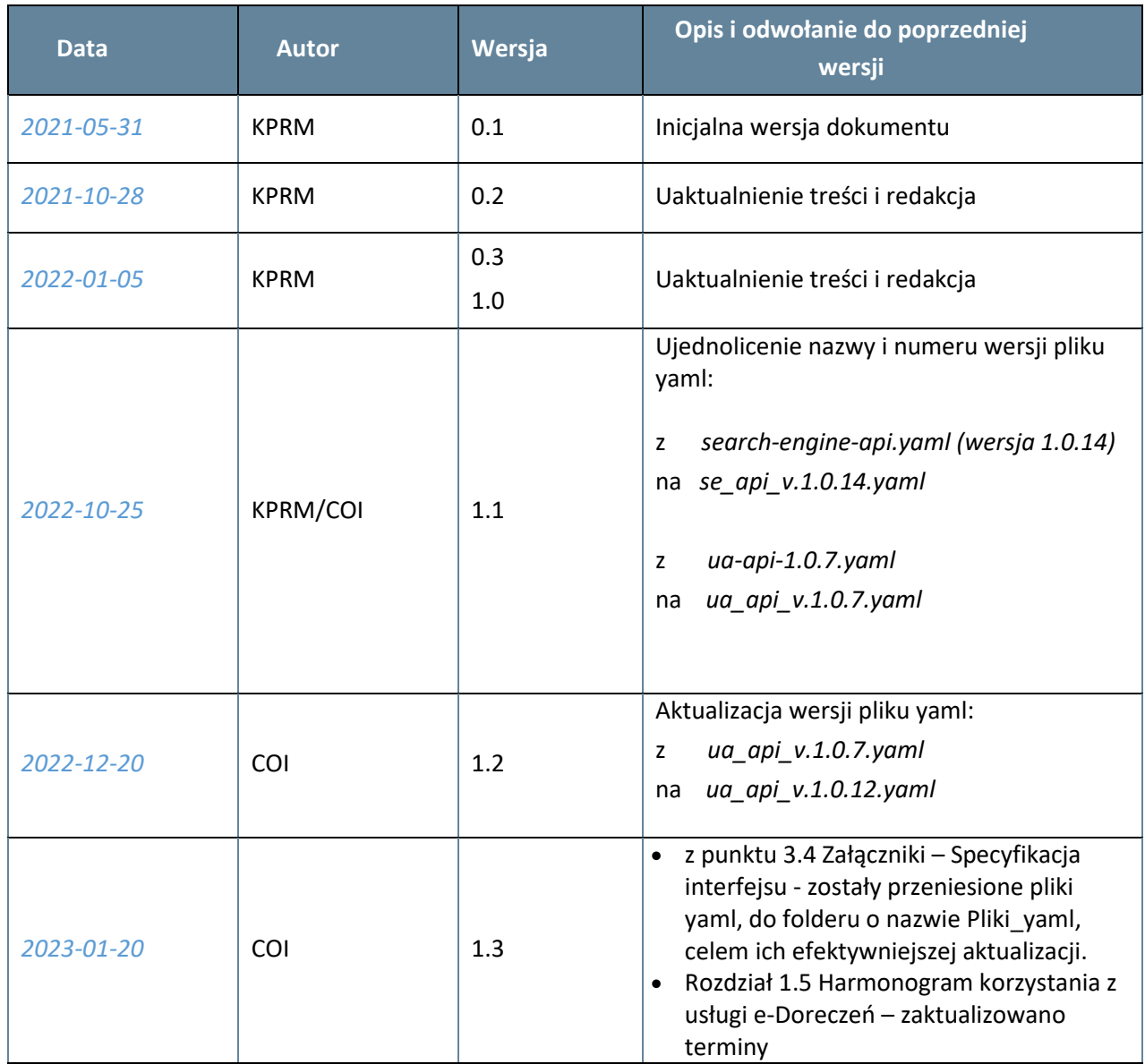

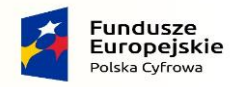

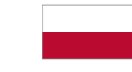

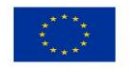

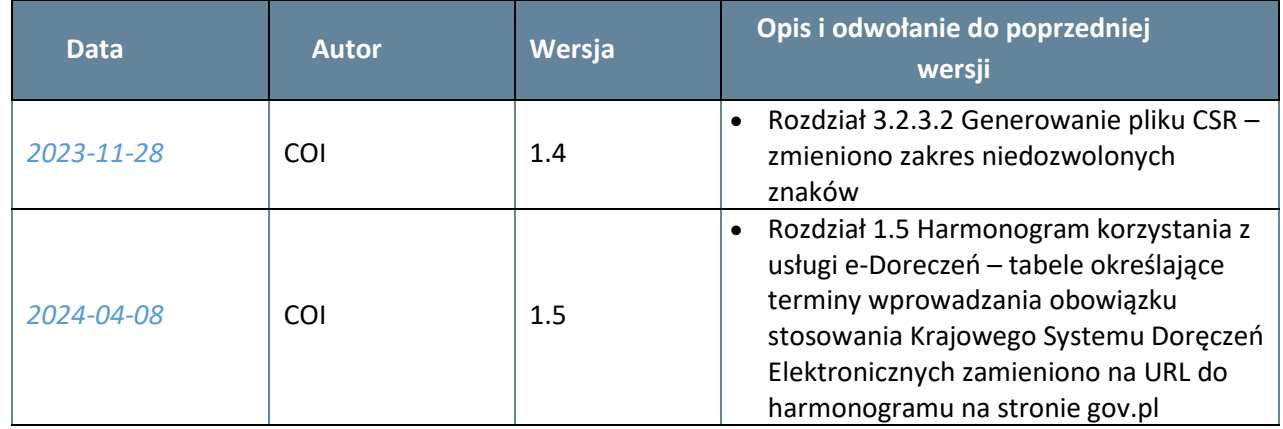

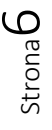

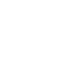

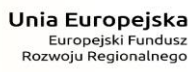

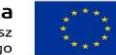

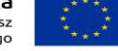

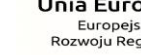

Rzeczpospolita<br>Polska

**Fundusze<br>Europejskie**<br><sup>Polska Cyfrowa</sup>

 $\overline{\mathbf{x}}$ 

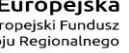

# <span id="page-6-0"></span>1. Wprowadzenie

Projekt e-Doręczenia to usługa, która umożliwia podmiotom sektora publicznego, obywatelom i przedsiębiorcom – przyjazne i bezpieczne doręczenie elektroniczne, równoważne prawnie z tradycyjną przesyłką poleconą za potwierdzeniem odbioru. Podstawą prawną e-Doręczeń jest Ustawa o doręczeniach elektronicznych (UoDE)<sup>1</sup>[.](#page-6-3) W rozdziale 1.4 znajduje się słownik, który zawiera wyjaśnienia najważniejszych pojęć używanych w dokumencie.

# <span id="page-6-1"></span>1.1.Odbiorcy dokumentu

Dokument jest skierowany do:

- 1. podmiotów, które korzystają z systemów typu EZD (elektroniczne zarządzanie dokumentacją) i zamierzają je podłączyć do Krajowego systemu e-Doręczeń (KSDE). W treści dokumentu przedstawione są główne założenia systemu e-Doręczeń, które ułatwią przygotowanie się do tego procesu;
- 2. producentów rozwiązań klasy EZD, aby przygotowali rozbudowę funkcji komunikacyjnych do implementacji interfejsów, które umożliwią:
	- a. uwierzytelnienie w systemie ministra ds. informatyzacji,
	- b. wyszukiwanie adresatów,
	- c. nadawanie i odbieranie wiadomości poprzez przeznaczone do tego interfejsy publicznego dostawcy usługi.

# <span id="page-6-2"></span>1.2. Zarys ekosystemu KSDE

Projekt "e-Doręczenia – usługa e-Doręczenia w Polsce" powstał w związku z wdrożeniem przez Komisję Europejską rozporządzenia eIDAS<sup>[2](#page-6-4)</sup> oraz potrzebą udostępnienia nadawcom i adresatom bezpiecznej, skutecznej, niezawodnej i przyjaznej usługi e-Doręczenia (RDE).

Realizuje go Kancelaria Prezesa Rady Ministrów (KPRM, wcześniej Ministerstwo Cyfryzacji) we współpracy z Centralnym Ośrodkiem Informatyki (COI), Ministerstwem Rozwoju i Technologii (MRiT) oraz Urzędem Komunikacji Elektronicznej (UKE).

Główne założenia projektu:

1. Utworzono bazę adresów elektronicznych (BAE), prowadzoną przez ministra właściwego do spraw informatyzacji, zawierającą w szczególności adresy do e-Doręczeń podmiotów publicznych, przedsiębiorców i obywateli.

<sup>2</sup> Rozporządzenie Parlamentu Europejskiego i Rady (UE) nr 910/2014 z dnia 23 lipca 2014 r. w sprawie identyfikacji elektronicznej i usług zaufania w odniesieniu do transakcji elektronicznych na rynku wewnętrznym oraz uchylające dyrektywę 1999/93/WE.

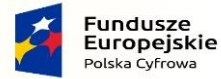

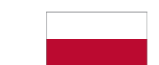

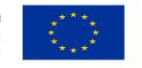

<span id="page-6-4"></span><span id="page-6-3"></span><sup>1</sup> Ustawa z dnia 18 listopada 2020 r. o doręczeniach elektronicznych (Dz.U. 2020 poz. 2320).

- 2. Usługa e-Doręczeń jest realizowana w oparciu o Standard publicznej usługi rejestrowanego doręczenia elektronicznego (nazywany dalej Standardem<sup>3</sup>[\)](#page-7-1).
- 3. Docelowo korespondencja będzie nadawana przez podmiot publiczny wyłącznie w postaci elektronicznej.
- 4. Do świadczenia publicznej usługi e-Doręczeń oraz dodatkowej publicznej usługi hybrydowej (usługa pocztowa) zobowiązany jest publiczny dostawca usługi wybrany w konkursie przez Prezesa Urzędu Komunikacji Elektronicznej.
- 5. Do identyfikacji adresatów i nadawców korespondencji elektronicznej wykorzystywane są adresy do e-Doręczeń. W przypadku usługi publicznej korespondencja będzie wysyłana i doręczana na skrzynki do e-Doręczeń, które są udostępnione oraz utrzymywane przez publicznego dostawcę usługi.
- 6. Do korespondencji elektronicznej z podmiotami niepublicznymi wykorzystywane są adresy do e-Doręczeń. Korespondencja jest doręczana przez publicznego dostawcę usługi lub systemy teleinformatyczne niepublicznych dostawców.
- 7. Prz[e](#page-7-2)dsiębiorca prowadzący działalność gospodarczą, wpisany do CEIDG, będzie<sup>4</sup> zobowiązany do posiadania adresu do e-Doręczeń ujawnionego w BAE i wykorzystywania go do komunikacji w sprawach związanych z prowadzoną działalnością gospodarczą.
- 8. Osoby prawne wpisane do KRS (Krajowego Rejestru S[ą](#page-7-3)dowego) będą<sup>5</sup> zobowiązane do posiadania adresów do e-Doręczeń na analogicznych zasadach.
- 9. Jeśli podmiot publiczny wysyła korespondencję do podmiotu niepublicznego, jest ona doręczana przez publicznego dostawcę usługi w postaci elektronicznej albo papierowej (w zależności od tego, czy adresat posiada wpisany do BAE adres do e-Doręczeń).
- 10. Standard usługi rejestrowanego doręczenia elektronicznego określa sposób, w jakiświadczona jest niepubliczna usługa e-Doręczeń w doręczeniach z udziałem podmiotów publicznych.
- 11. Bez względu na to, jaki dostawca usługi e-Doręczeń zostanie wybrany, zachowana zostanie tajemnica korespondencji, integralność i pewność doręczenia wysłanej treści. Powstaną też wiarygodne i akceptowalne prawnie potwierdzenia wysłania i otrzymania.

Poniżej wymieniono główne komponenty ekosystemu KSDE.

### 1.2.1.Dostawcy usług e-Doręczeń

<span id="page-7-0"></span>Usługa e-Doręczeń może być świadczona przez niepublicznego albo publicznego dostawcę.

Każdy dostawca przed rozpoczęciem świadczenia usług musi spełnić szereg wymagań formalnoprawnych i technicznych oraz zostać wpisany do bazy adresów elektronicznych. Dodatkowo publiczny dostawca musi spełnić wymagania stawiane przed podmiotem świadczącym powszechne usługi pocztowe i jest wybierany przez UKE na 10-letnią kadencję.

<span id="page-7-3"></span>5 Jak wyżej.

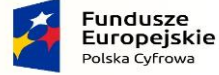

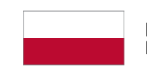

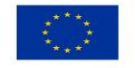

<span id="page-7-1"></span><sup>3</sup> Opublikowany w Biuletynie Informacji Publicznej z 2021-01-07; dostęp 2021-05-12; link: [https://mc.bip.gov.pl/ogloszenia/standard-publicznej-uslugi-rejestrowanego-doreczenia-elektronicznego](https://mc.bip.gov.pl/ogloszenia/standard-publicznej-uslugi-rejestrowanego-doreczenia-elektronicznego-swiadczonej-przez-operatora-wyznaczonego-i-kwalifikowanych-dostawcow-uslug.html)[swiadczonej-przez-operatora-wyznaczonego-i-kwalifikowanych-dostawcow-uslug.html](https://mc.bip.gov.pl/ogloszenia/standard-publicznej-uslugi-rejestrowanego-doreczenia-elektronicznego-swiadczonej-przez-operatora-wyznaczonego-i-kwalifikowanych-dostawcow-uslug.html)

<span id="page-7-2"></span><sup>4</sup> Przedsiębiorcy są zobowiązani do posiadania adresu do e-Doręczeń zgodnie z harmonogramem zamieszczonym n[a stronie e-](https://www.gov.pl/web/e-doreczenia/harmonogram)Doręczeń.

Dostawca usługi deklaruje w ramach przyjętej praktyki oraz polityki świadczenia usługi zgodność ze Standardem. Podmiot korzystający z usługi musi potwierdzić zapoznanie się z polityką usługi zaufania dostawcy.

#### 1.2.2.Standard

<span id="page-8-0"></span>**W Standardzie publicznej usługi rejestrowanego doręczenia elektronicznego świadczonej przez publicznych i niepublicznych dostawców usług w Polsce** określone zostały:

- jednolite zasady komunikacji dla wszystkich systemów teleinformatycznych, które realizują usługę e-Doręczeń,
- jednolite zasady komunikacji dla wszystkich systemów teleinformatycznych publicznych skrzynek do e-Doręczeń,
- struktura potwierdzeń wysłania i otrzymania korespondencji oraz zasady ich wystawiania,
- wymagania dla dostawców publicznej i niepublicznej usługi e-Doręczeń w zakresie:
	- o organizacji wewnętrznej dostawcy,
	- o przekazywania korespondencji pomiędzy nadawcą i adresatem,
	- o wystawiania i udostępniania potwierdzeń z usługi,
	- o zapewnienia bezpieczeństwa komunikacji.

Standard jest niezbędny, aby zapewnić interoperacyjność e-Doręczeń realizowanych przez różnych dostawców usług. Dostawca musi udostępnić usługę weryfikacji i walidacji potwierdzeń, przeznaczoną dla nadawców i adresatów.

<span id="page-8-1"></span>Wszyscy dostawcy usług zaufania, którzy świadczą niepubliczną lub publiczną usługę e-Doręczenia w ramach Krajowego systemu e-Doręczeń zobowiązani są do realizacji usługi zgodnie ze Standardem.

### 1.2.3.Opis architektury

Poniższy diagram przedstawia najważniejsze z punktu widzenia dostawcy systemu EZD i podmiotów z niego korzystających składniki Krajowego systemu e-Doręczeń.

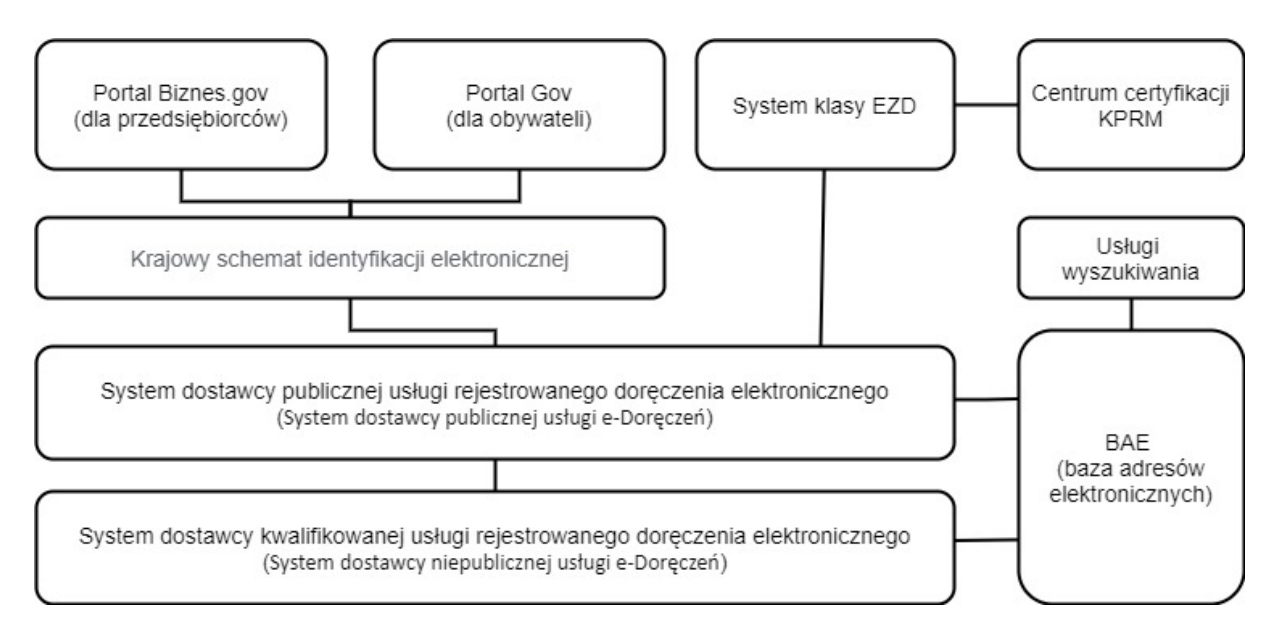

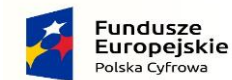

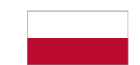

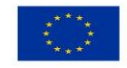

Aplikacje przeznaczone dla osób fizycznych udostępniają ministrowie do spraw informatyzacji i gospodarki, poprzez Węzeł Krajowy. Systemy klasy EZD integrowane są z systemami dostawcy usługi e-Doręczeń i uzyskują dostęp do komponentów i usług online udostępnianych przez ministra do spraw informatyzacji. Usługi e-Doręczeń komunikują się ze sobą bezpośrednio poprzez interfejs służący do przekazywania korespondencji.

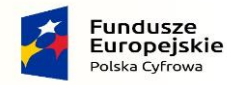

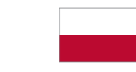

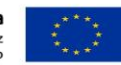

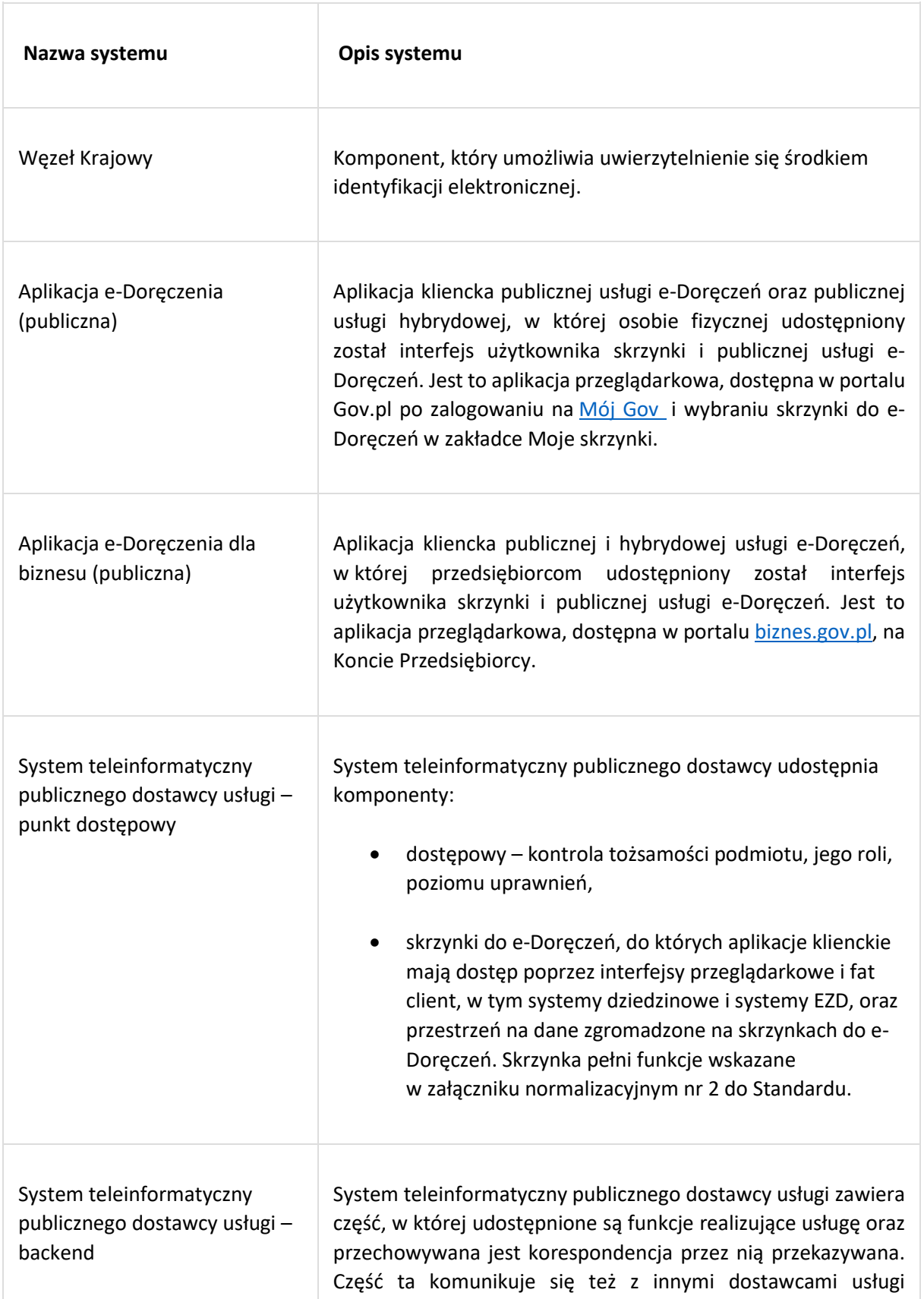

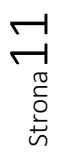

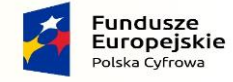

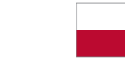

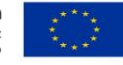

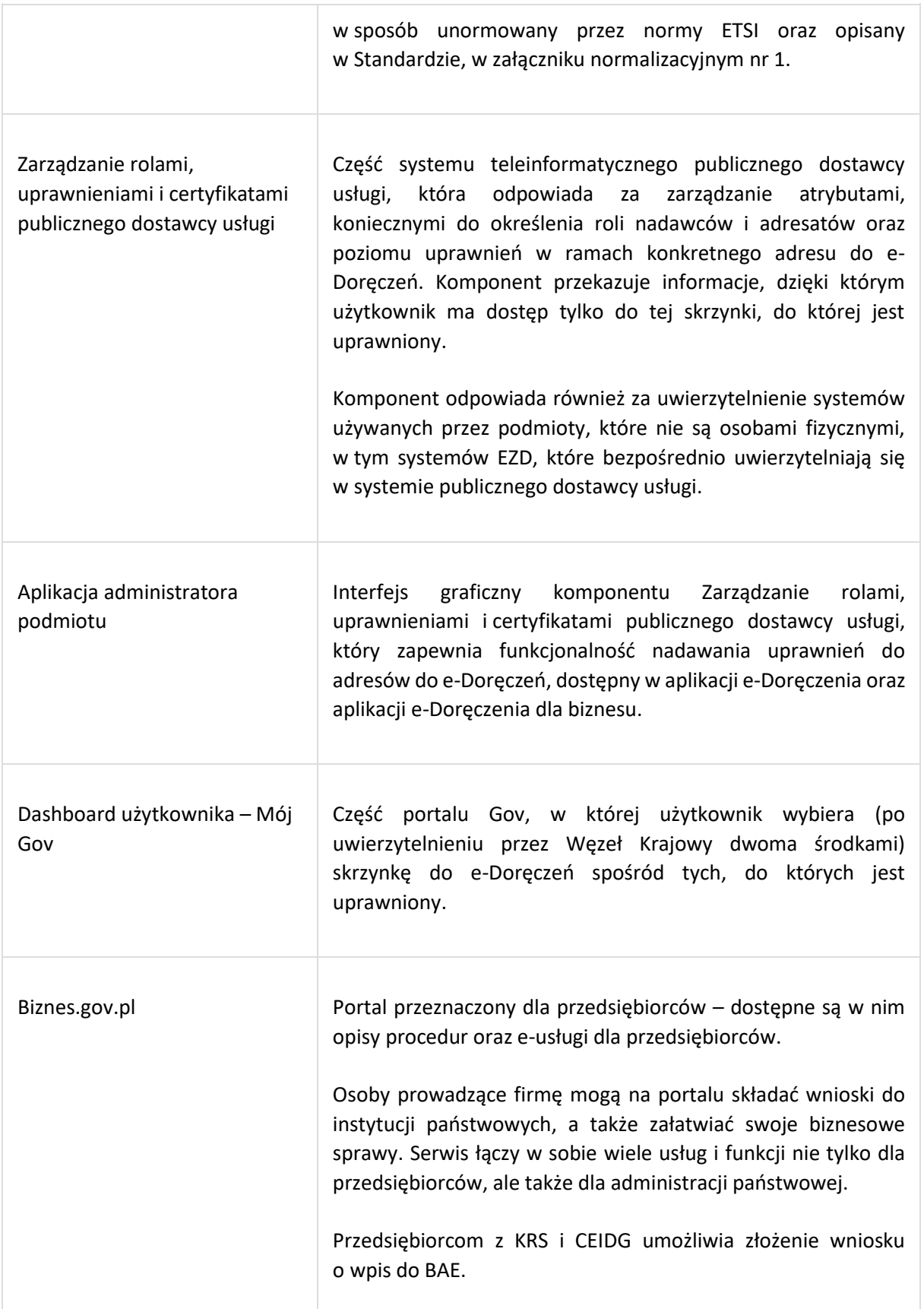

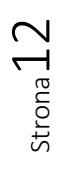

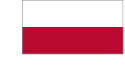

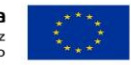

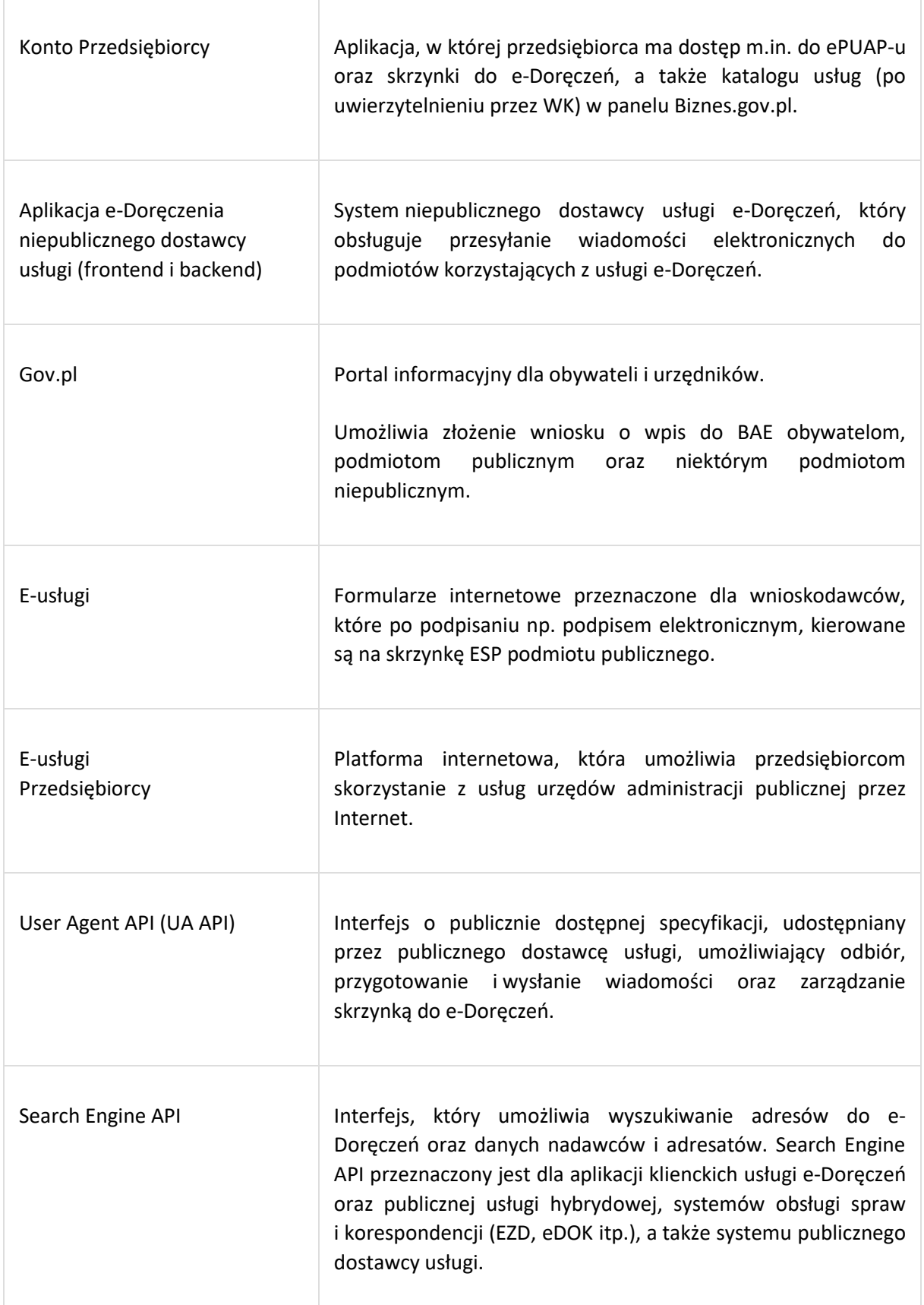

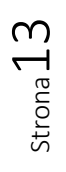

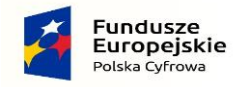

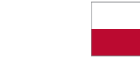

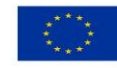

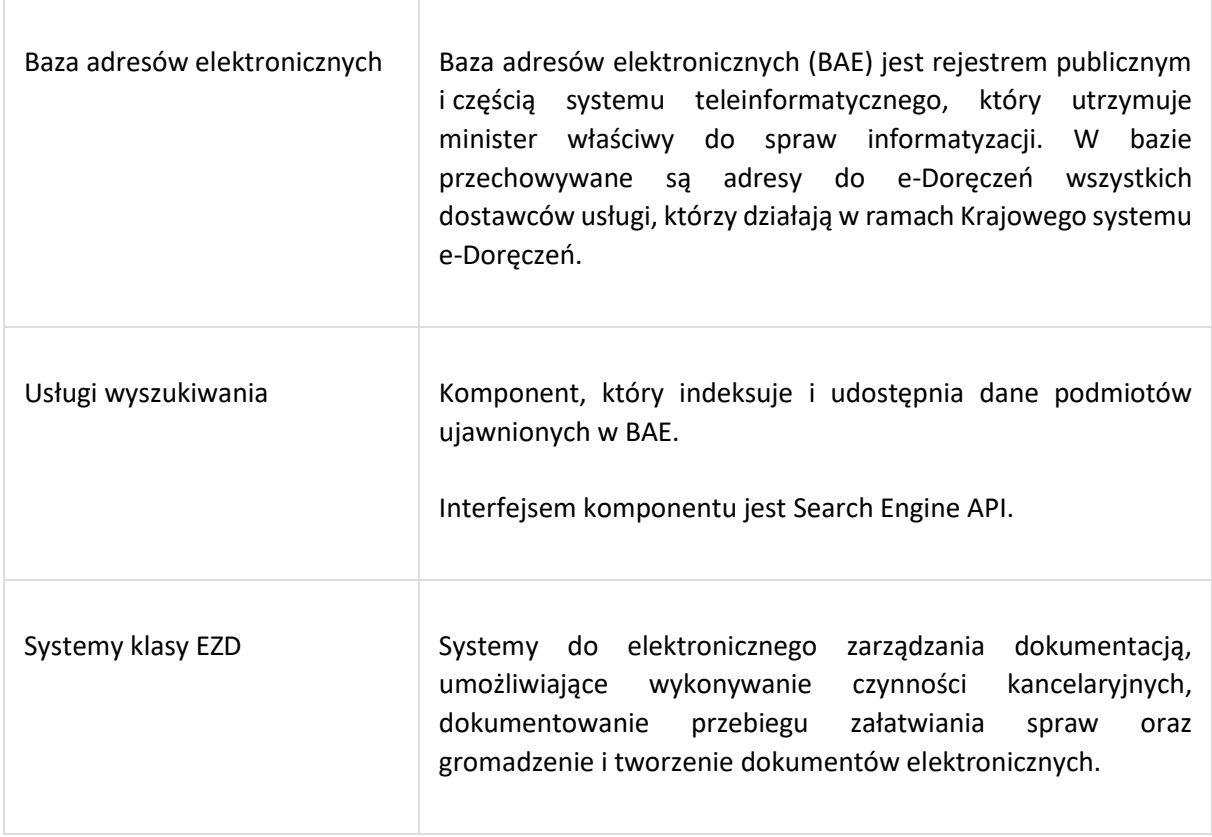

#### 1.2.4.Usługi wyszukiwania

<span id="page-13-0"></span>Wspólna infrastruktura adresowa powinna umożliwiać uprawnionym dostawcom usługi e-Doręczeń uzyskanie informacji o adresacie (osobie fizycznej, prawnej lub podmiocie publicznym):

- czy jest zarejestrowanym użytkownikiem niepublicznej lub publicznej usługi e-Doręczeń,
- czy może odbierać przesyłki,
- przez którego dostawcę jest obsługiwany.

Wyszukanie takie może odbywać się na podstawie danych identyfikujących podmiot, jednakże dostęp do danych obywateli jest ograniczony i mają go tylko podmioty publiczne.

### <span id="page-13-1"></span>1.3.Okres przejściowy

Zgodnie z zapisami ustawy (patrz art. 148) ePUAP może być wykorzystywany do komunikacji z podmiotami publicznymi aż do końca września 2029 roku. Jednakże w praktyce, ze względu na to, że podmioty publiczne mają obowiązek założyć adres do e-Doręczeń zgodnie z harmonogramem zamieszczonym w punkcie 1.5, korzystanie z ePUAP-u będzie coraz rzadsze.

W projekcie e-Doręczenia przyjęto zasadę, zgodnie z którą obu systemów (e-Doręczenia i ePUAP) można używać jednocześnie, ale komunikacja pomiędzy adresami jednego i drugiego będzie niemożliwa. Innymi słowy nie można wysłać wiadomości z adresu do e-Doręczeń na Elektroniczną Skrzynkę Podawczą podmiotu publicznego.

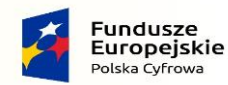

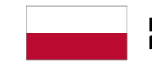

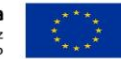

# <span id="page-14-0"></span>1.4. Słownik pojęć

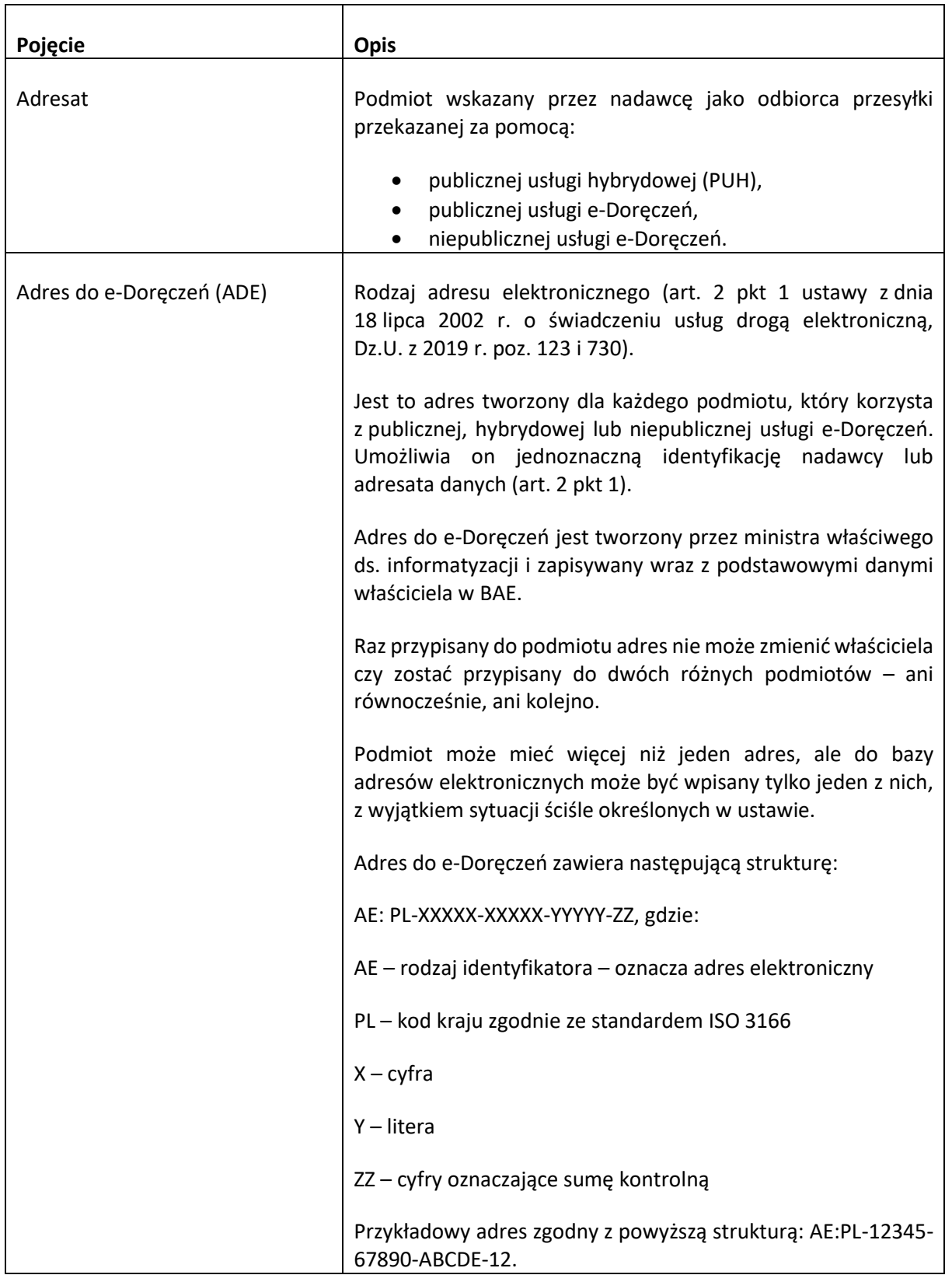

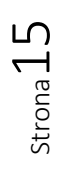

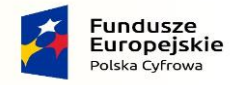

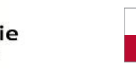

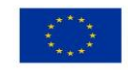

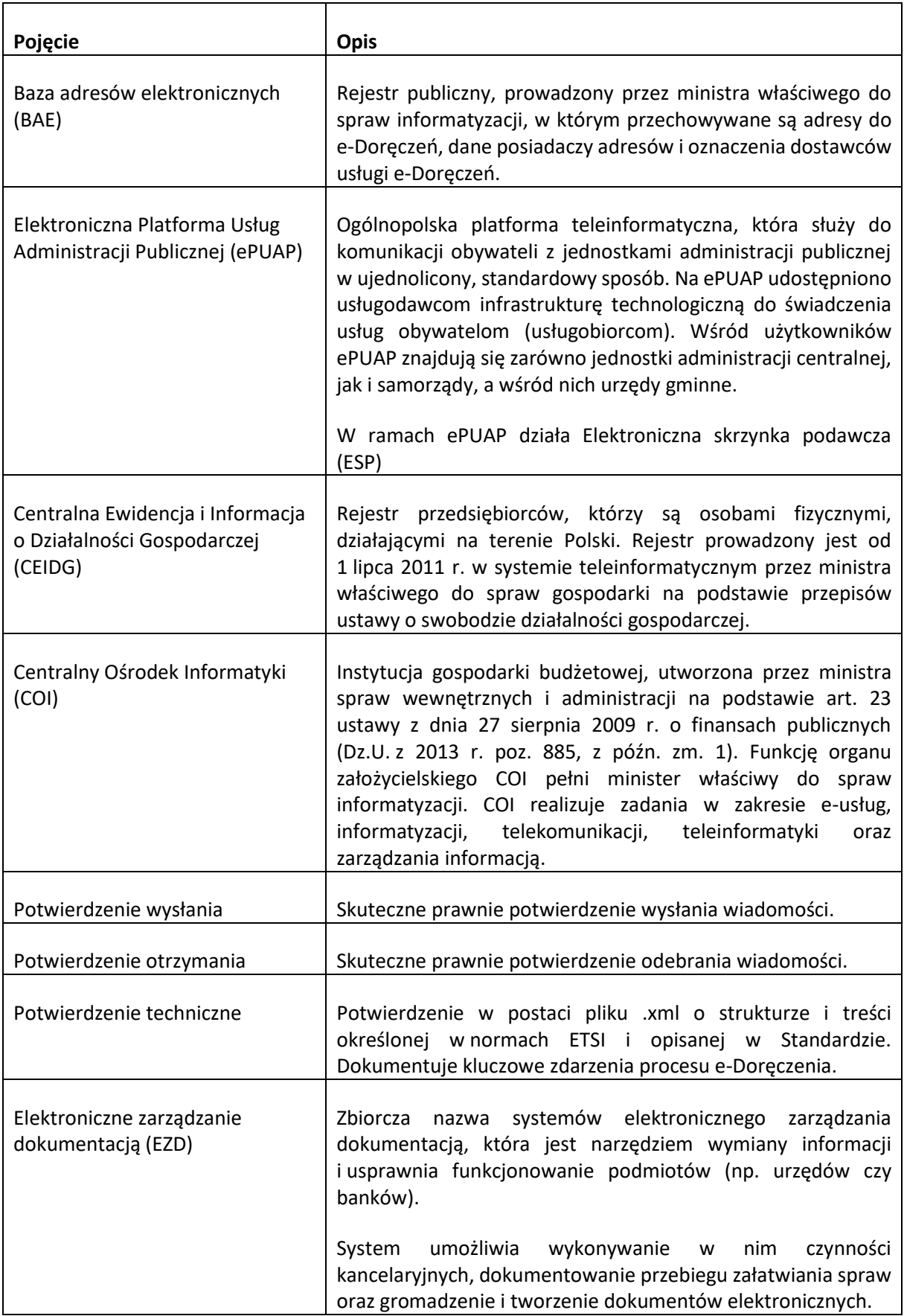

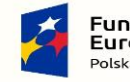

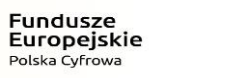

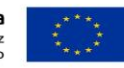

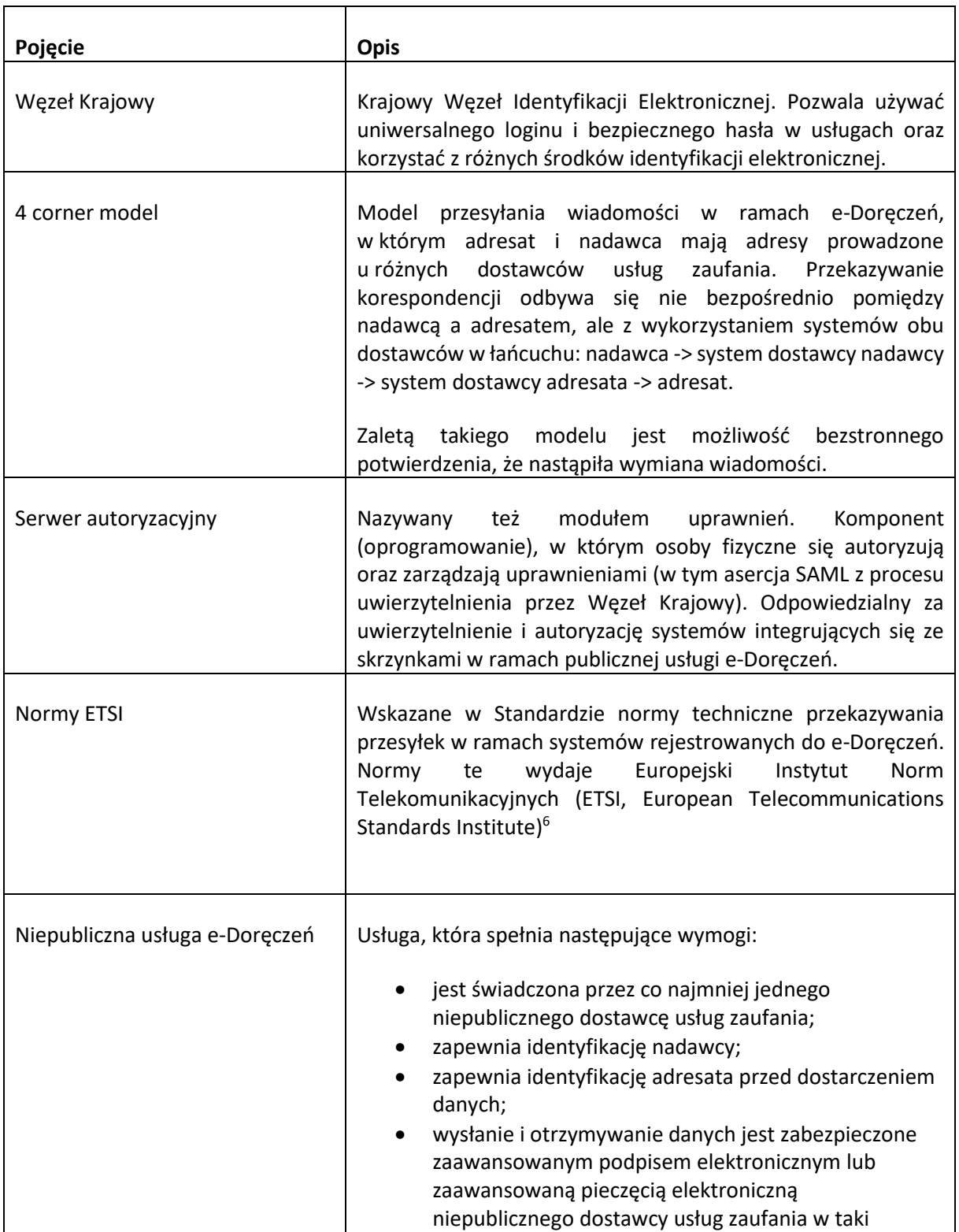

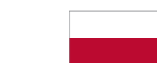

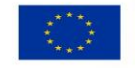

<span id="page-16-0"></span><sup>6</sup> Pełna lista aktów normalizacyjnych używanych w projekcie e-Doręczenia została wymieniona w rozdziale 2 dokumentu głównego Standardu.

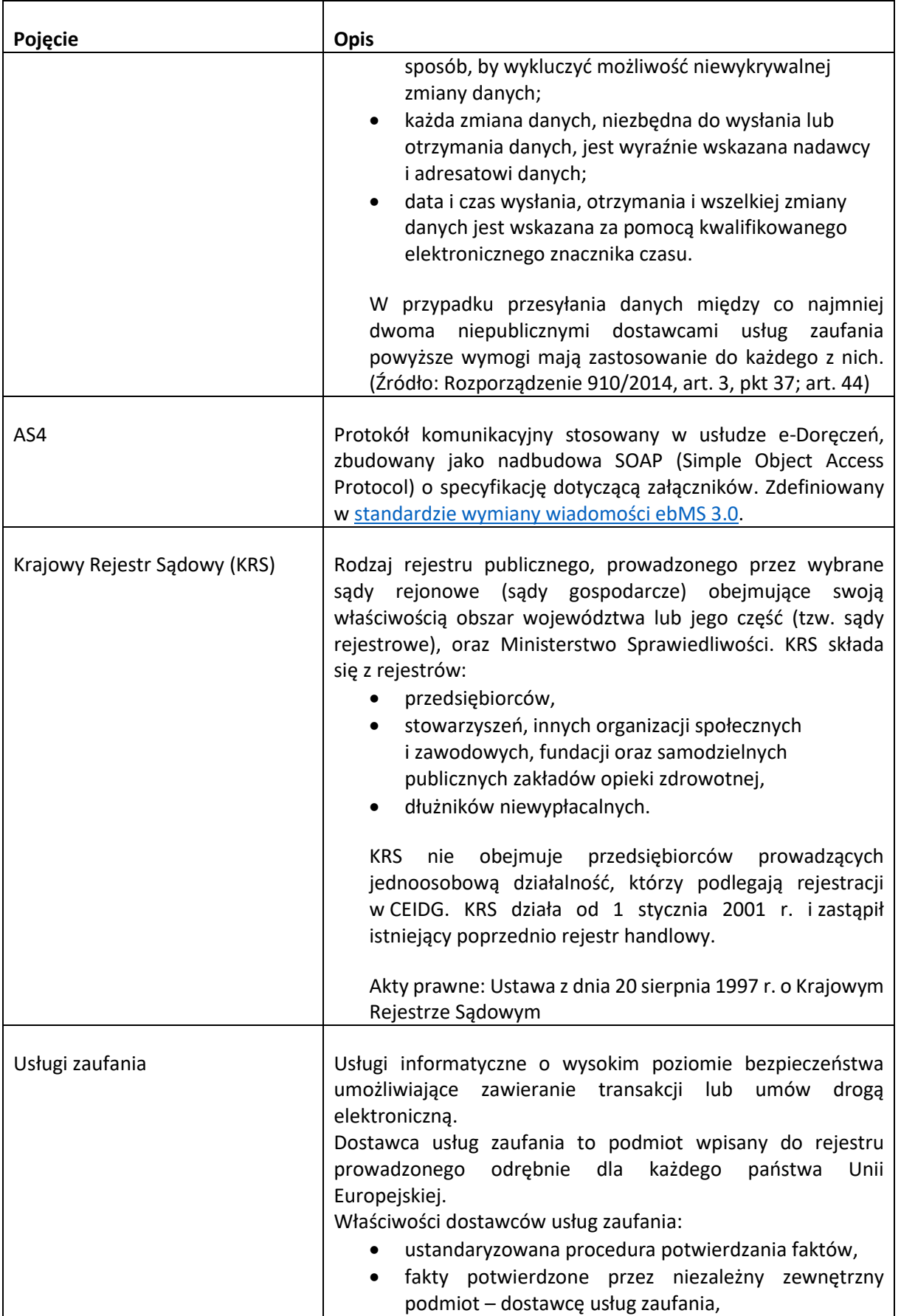

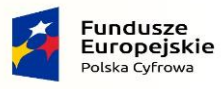

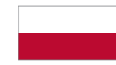

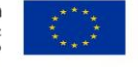

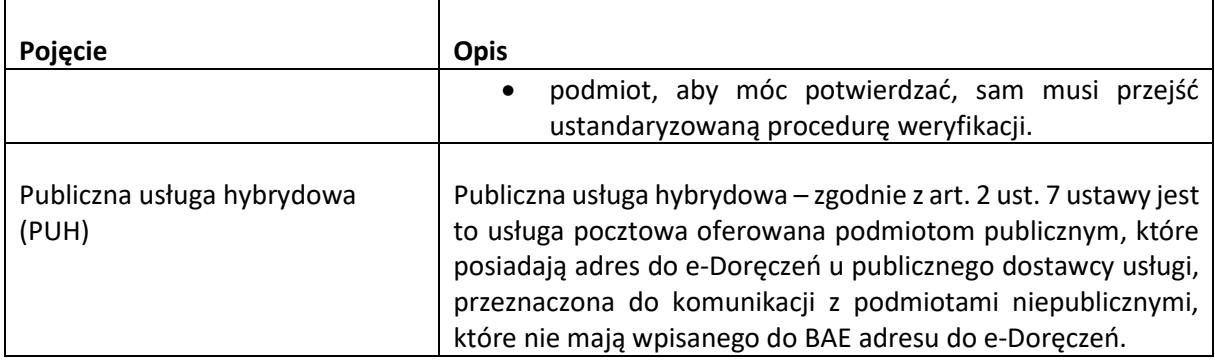

# <span id="page-18-0"></span>1.5. Harmonogram obowiązku korzystania z usługi e-Doręczeń

Obowiązek korzystania z systemu KSDE jest rozłożony w czasie i zależy od rodzaju podmiotu publicznego.

Minister właściwy do spraw informatyzacji ogłosi, co najmniej 3 miesiące wcześniej, w Dzienniku Ustaw Rzeczypospolitej Polskiejkomunikat określający termin wdrożenia rozwiązań technicznych umożliwiających doręczenia i odebranie korespondencji z wykorzystaniem usługi e-Doręczeń

Harmonogram wprowadzania obowiązku stosowania Krajowego Systemu Doręczeń Elektronicznych uworzony na podstawie art. 155 ust. 10 ustawy z dnia 18 listopada 2020 r. o doręczeniach elektronicznych (Dz. U. z 2023 r. poz. 285, 1860 i 2699) znajduje się na stronie:

https://www.gov.pl/web/e-doreczenia/harmonogram

# <span id="page-18-1"></span>1.6. Kiedy korzystać z PURDE

Publiczna usługa e-Doręczeń (PURDE) jest domyślnym kanałem komunikacji pomiędzy podmiotami posiadającymi adres do e-Doręczeń, zarówno publicznymi, jak i niepublicznymi.

Jest świadczona przez publicznego dostawcę. Komunikacja odbywa się pomiędzy adresami wpisanymi do BAE, z wyjątkiem sytuacji, w których adresat wnosił o odpowiedź na adres niewpisany do BAE lub gdy podmiot publiczny odpowiada podmiotowi niepublicznemu.

# <span id="page-18-2"></span>1.7. Kiedy korzystać z PUH

Obowiązek korzystania z usługi e-Doręczeń mają organy administracji publicznej, samorządowej i sądy, ale obywatele nie muszą jej używać. W związku z tym podmiot publiczny jako nadawca może korzystać teżz publicznej usługi hybrydowej (PUH), świadczonej przez publicznego dostawcę usługi. Rozwiązanie to umożliwia całkowitą cyfryzację procesu nadawania korespondencji i jednocześnie umożliwia obywatelom wybranie, w jakiej postaci chcą ją otrzymywać – papierowej czy elektronicznej. Wprowadzenie publicznej usługi hybrydowej sprawia, że z e-Doręczeń będą mogły skorzystać również osoby wykluczone cyfrowo.

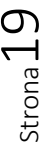

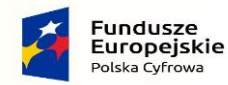

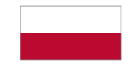

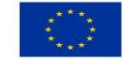

Publiczna usługa hybrydowa jest stosowana do komunikacji pomiędzy podmiotem publicznym a niepublicznym, w przypadku gdy konieczne jest uzyskanie potwierdzenia jej nadania lub odbioru, ale adres odbiorcy nie znajduje się w BAE lub wiadomość nie może być dostarczona elektronicznie (zob. art. 5 ustawy).

Ograniczenia techniczne usługi hybrydowej są opisane w Rozporządzeniu w sprawie realizacji publicznej usługi hybrydowej w obrocie krajowy[m](#page-19-3)<sup>7</sup>.

## <span id="page-19-0"></span>1.8.Odpowiedzialność uczestników procesu doręczenia

Dzięki temu, że obywatel, przedsiębiorca czy inny podmiot niepubliczny posiada adres do e-Doręczeń w BAE, może on prowadzić skuteczną, obustronną korespondencję z podmiotami publicznymi. Ma też pewność stron doręczenia, daty i czasu doręczenia i zabezpieczenie przed ryzykiem utraty, kradzieży, uszkodzenia lub jakiejkolwiek nieupoważnionej zmiany w korespondencji. Dzięki udziałowi trzeciej, zaufanej strony (publicznego lub niepublicznego dostawcy) usługa jest szybka i niezawodna. Korzystanie z niej jest możliwe bez względu na miejsce i czas załatwienia danej sprawy.

Publiczny dostawca usługi jest zobowiązany do terminowego wykonania publicznej usługi e-Doręczeń lub hybrydowej. Od chwili, gdy wiadomość została skutecznie wysłana, do momentu, w którym adresat może zapoznać się z jej treścią, nie może minąć więcej niż 24 godziny.

Jeśli usługa nie zostanie wykonana lub zostanie wykonana źle, nadawca lub adresat mają prawo do reklamacji. Reklamację można zgłosić w każdej placówce pocztowej publicznego dostawcy usługi lub online poprzez usługę przez niego udostępnioną.

Usługa e-Doręczeń polega na odebraniu przesyłki od nadawcy i dostarczeniu jej adresatowi (również innemu dostawcy usługi obsługującemu adresata). Sposób przekazania jest znormalizowany, aby realizacja procesu przebiegała w sposób bezbłędny i nieprzerwany. Dodatkowo od dostawców wymaga się zapewnienia:

- a) właściwego wytworzenia i utrwalenia potwierdzeń wysłania i otrzymania przesyłki,
- b) właściwej ochrony przesyłanych danych przed ryzykiem utraty, kradzieży, uszkodzenia lub jakiejkolwiek nieupoważnionej zmiany<sup>8</sup>[.](#page-19-4)

# <span id="page-19-2"></span><span id="page-19-1"></span>2. Sposób korzystania z usługi przez nadawców i adresatów

# 2.1. Uzyskanie środków identyfikacji i uwierzytelnienia

Cechą charakterystyczną doręczenia elektronicznego jest dostarczanie korespondencji z udziałem dostawcy usług zaufania jako trzeciej strony, która pośredniczy między nadawcą a adresatem.

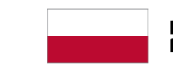

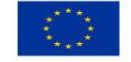

<span id="page-19-4"></span><span id="page-19-3"></span><sup>7</sup> Dokument dostępny jest pod adresem <https://isap.sejm.gov.pl/isap.nsf/DocDetails.xsp?id=WDU20210001503>

<sup>8</sup> Więcej o obowiązkach dostawców usług można przeczytać w rozdziale 5 dokumentu głównego Standardu.

Dostawca gwarantuje integralność i pewność doręczenia oraz wiarygodne i akceptowalne prawnie potwierdzenia wysłania i otrzymania wiadomości.

Pewność takiej komunikacji nie będzie kwestionowana pod warunkiem, że uzyskany zostanie wysoki poziom pewności danych i faktów. Wymaga to, aby użytkownik uwierzytelniał się w aplikacji klienckiej środkiem uwierzytelniającym na poziomie co najmniej średnim. Systemy zarządzania dokumentacją muszą się identyfikować i uwierzytelniać certyfikatem przy każdym nadaniu lub odbiorze przesyłki. Proces doręczenia zapewnia bezpieczeństwo i pełną rozliczalność usługi, w której dokumentowane są dane nadawcy i adresata oraz umieszczane w potwierdzeniach, wystawianych tak, by zachowały integralność.

## <span id="page-20-0"></span>2.2. Przystąpienie do usługi

Adres do e-Doręczeń można założyć przez:

- a) wniosek udostępniony na stronach [gov.pl](https://www.gov.pl/web/gov/uzyskaj-adres-do-e-doreczen-u-publicznego-dostawcy-uslugi-e-doreczen) [i biznes.gov.pl,](https://www.biznes.gov.pl/)
- b) aktualizację wpisu w rejestrze KRS lub CEIDG (zgodnie z harmonogramem),
- c) usługę udostępnioną przez niepublicznego dostawcę usługi.

W pierwszym przypadku adres zostanie założony u publicznego dostawcy usługi. Osoba wnioskująca o adres podaje w formularzu dane podmiotu, dla którego adres ma być założony, oraz adres e-mail, na który wysyłane mają być powiadomienia. Może także wskazać administratora skrzynki do e-Doręczeń, który będzie odpowiedzialny za późniejsze zarządzanie nią.

Podmioty niepubliczne mogą skorzystać z usługi u niepublicznego dostawcy usługi.

Dane podmiotu przekazane ministrowi właściwemu ds. informatyzacji są weryfikowane przez urzędnika KPRM przed utworzeniem adresu. Jeśli są braki formalne, wnioskodawca musi je uzupełnić.

Po założeniu adresu i skrzynki właściciel lub administrator skrzynki otrzyma wiadomość z informacją o założeniu adresu wraz z instrukcją, jak go aktywować.

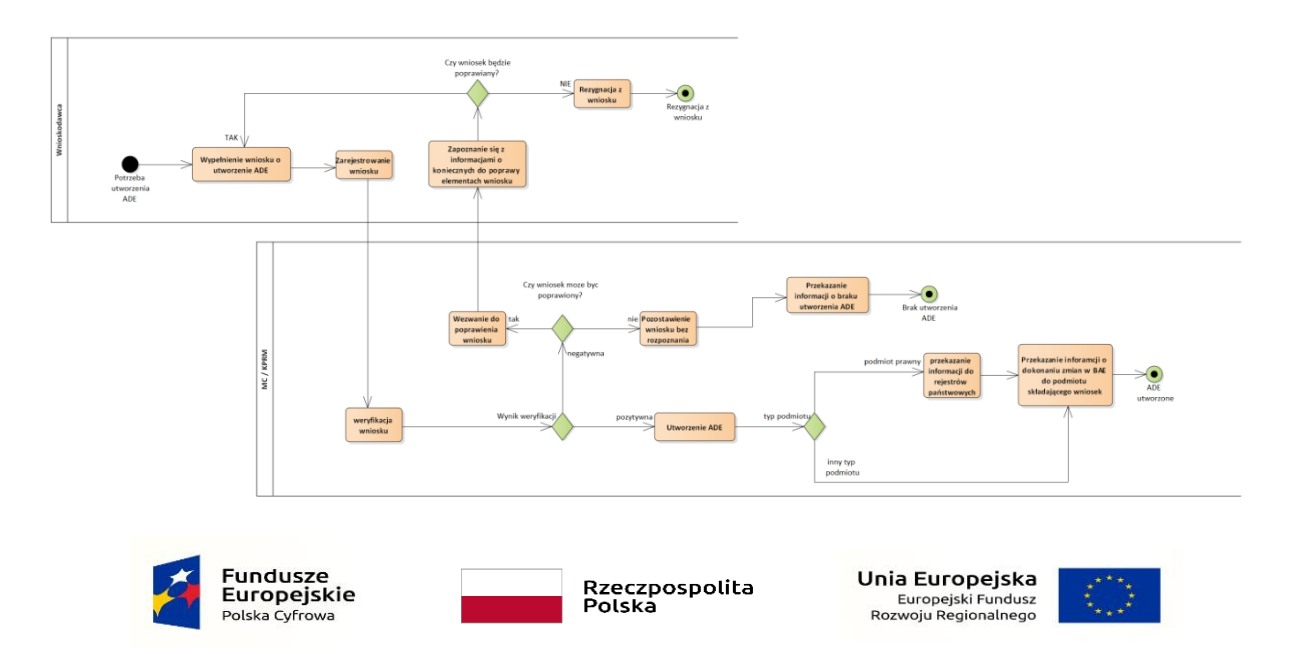

Strona $2$ 

Proces wnioskowania o adres do e-Doręczeń pokazuje poniższy diagram:

## <span id="page-21-0"></span>2.3. Aktywacja adresu do e-Doręczeń

Każdy nowoutworzony adres utrzymywany przez publicznego dostawcę usługi jest nieaktywny. Właściciel lub administrator skrzynki może ją aktywować tylko w aplikacji e-Doręczenia. Wcześniej system sprawdza uprawnienia użytkownika. Aktywacja nie jest wspierana z poziomu API i nie może być przeprowadzona w systemie typu EZD.

Aby użytkownik aktywował skrzynkę, musi się uwierzytelnić w Węźle Krajowym.

Do momentu ukończenia aktywacji nie można korzystać z adresu i skrzynki. Adres nie będzie także widoczny dla innych użytkowników.

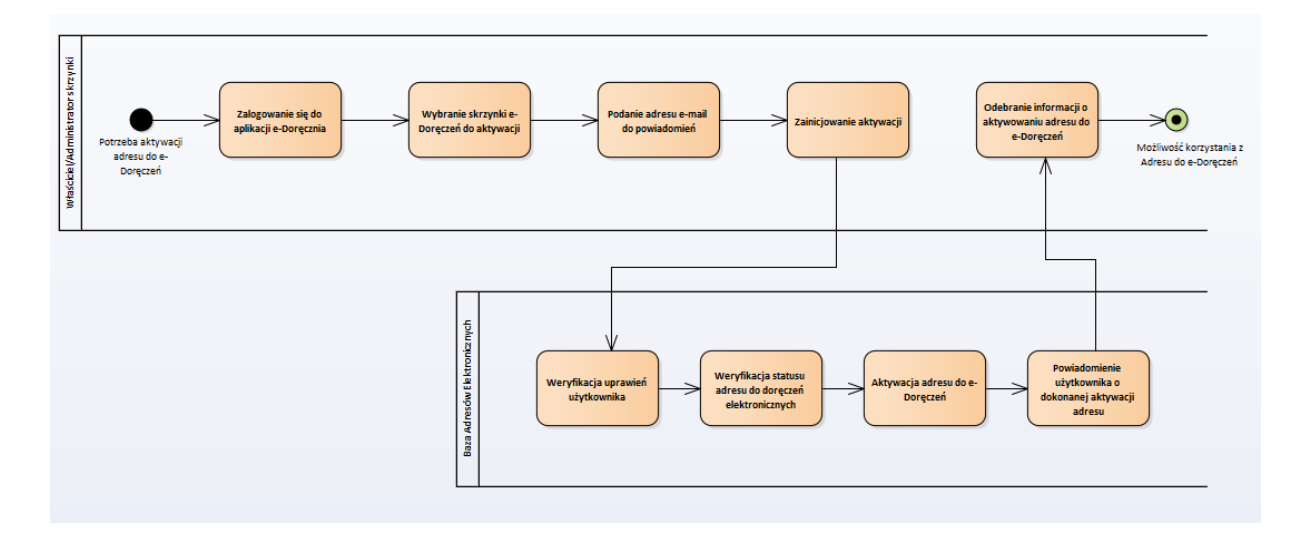

### <span id="page-21-1"></span>2.4. Zarządzanie użytkownikami

Zarządzać użytkownikami w aplikacji może tylko osoba z uprawnieniami administratora skrzynki do e-Doręczeń.

Jeśli administrator chce dodać nową osobę do grupy użytkowników skrzynki, musi podać podstawowe informacje o niej oraz określić poziom uprawnień.

Jeżeli do pracy ze skrzynką wykorzystywany jest system typu EZD, listą użytkowników zarządza się lokalnie, bezpośrednio w tym systemie. Konieczna jest natomiast weryfikacja każdej instancji systemu EZD poprzez uzyskanie certyfikatu, który umożliwi nawiązanie połączenia z opisanymi w tym dokumencie interfejsami.

### <span id="page-21-2"></span>2.5. Główne role w aplikacji e-Doręczenia:

Każdy użytkownik publicznej usługi e-Doręczeń powinien mieć określoną rolę.

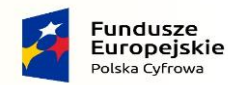

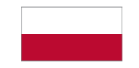

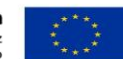

#### 2.5.1.Właściciel adresu do e-Doręczeń

<span id="page-22-0"></span>Ma uprawnienia administratora w skrzynce. Może aktywować ADE, dodawać i modyfikować dane użytkowników, nadawać im odpowiednie uprawnienia oraz usuwać ich. Właściciela nie można usunąć z listy użytkowników. Ma prawo do rezygnacji z usługi, jeśli jest podmiotem niepublicznym.

#### 2.5.2.Administrator skrzynki do e-Doręczeń

<span id="page-22-1"></span>Rola, która występuje tylko w usłudze publicznej. Dostawca usługi niepublicznej może utworzyć podobną, ale nie rejestruje tej osoby w BAE. Administrator może dodawać, modyfikować dane użytkowników, dodawać i usuwać tych o niższych uprawnieniach oraz nadawać im odpowiednie uprawnienia. Może aktywować ADE. Aby zmienić administratora, trzeba złożyć wniosek do ministra właściwego ds. informatyzacji.

#### 2.5.3.Upoważniony

<span id="page-22-2"></span>Osoba, która aktywnie obsługuje korespondencję, tj. tworzy, wysyła, odbiera wiadomości i zarządza nimi. Nie może konfigurować skrzynki i dodawać, usuwać czy modyfikować danych innych użytkowników.

#### 2.5.4.Obserwator

<span id="page-22-3"></span>Osoba, które może tylko odczytywać wiadomości w skrzynce. Nie może ich tworzyć ani zarządzać nimi, nie może też dodawać nowych użytkowników.

### <span id="page-22-5"></span><span id="page-22-4"></span>2.6. Codzienna praca z usługą e-Doręczeń

### 2.6.1.Przebieg doręczenia elektronicznego

Usługa e-Doręczeń może być realizowana przez jednego lub wielu dostawców. W Standardzie zdefiniowane są wymagania dotyczące sposobu przekazywania przesyłek między dostawcami, którzy świadczą usługi w ramach Krajowego systemu e-Doręczeń.

Dostawca, który obsługuje nadawcę, ma obowiązek przesłać wiadomość do kolejnego dostawcy usługi, aż przesyłka trafi do adresata. Każde przekazanie przesyłki jest rejestrowane i utrwalane w postaci potwierdzenia, które jest przesyłane do poprzedniego dostawcy.

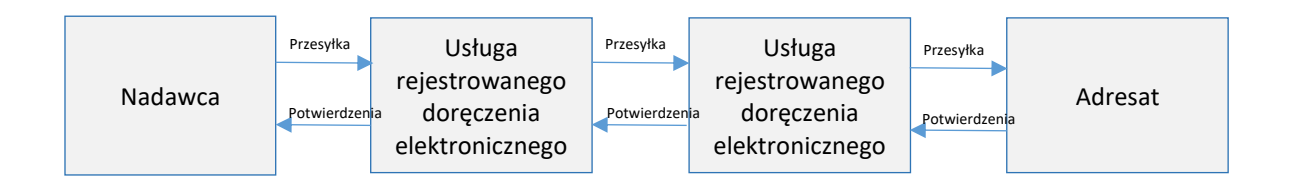

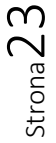

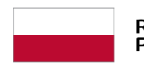

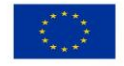

#### 2.6.2.Wysyłanie wiadomości

<span id="page-23-0"></span>Aby wysłać wiadomość w Krajowym systemie e-Doręczeń, nadawca musi wprowadzić lub wyszukać adres do e-Doręczeń (do wiadomości elektronicznych) lub adres do korespondencji (do wiadomości hybrydowych) odbiorcy.

Objętość pojedynczej wiadomości to maksymalnie 15 MB. Jeśli wiadomość ma więcej niż 15 MB, nie można jej wysłać poprzez usługę e-Doręczeń, również hybrydową.

Dopuszczalne formaty załączników w publicznej usłudze e-Doręczeń zostały określone w Krajowych Ramach Interoperacyjności<sup>9</sup>[.](#page-23-1) Poprawność załącznika powinna być weryfikowana przez każdą aplikację kliencką.

Wiadomość, która została poprawnie przekazana do systemu dostawcy usługi, otrzymuje identyfikator, a także wystawiane jest dla niej potwierdzenie A.1 oraz wysłania.

<span id="page-23-1"></span><sup>9</sup> Patrz Rozporządzenie Rady Ministrów z dnia 12 kwietnia 2012 r. w sprawie Krajowych Ram Interoperacyjności, minimalnych wymagań dla rejestrów publicznych i wymiany informacji w postaci elektronicznej oraz minimalnych wymagań dla systemów teleinformatycznych (Dz.U. z 2016 r. poz. 113), Załącznik nr 2: Formaty danych oraz standardy zapewniające dostęp do zasobów informacji udostępnianych za pomocą systemów teleinformatycznych używanych do realizacji zadań publicznych.

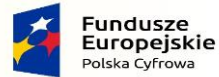

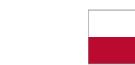

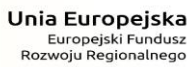

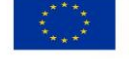

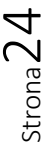

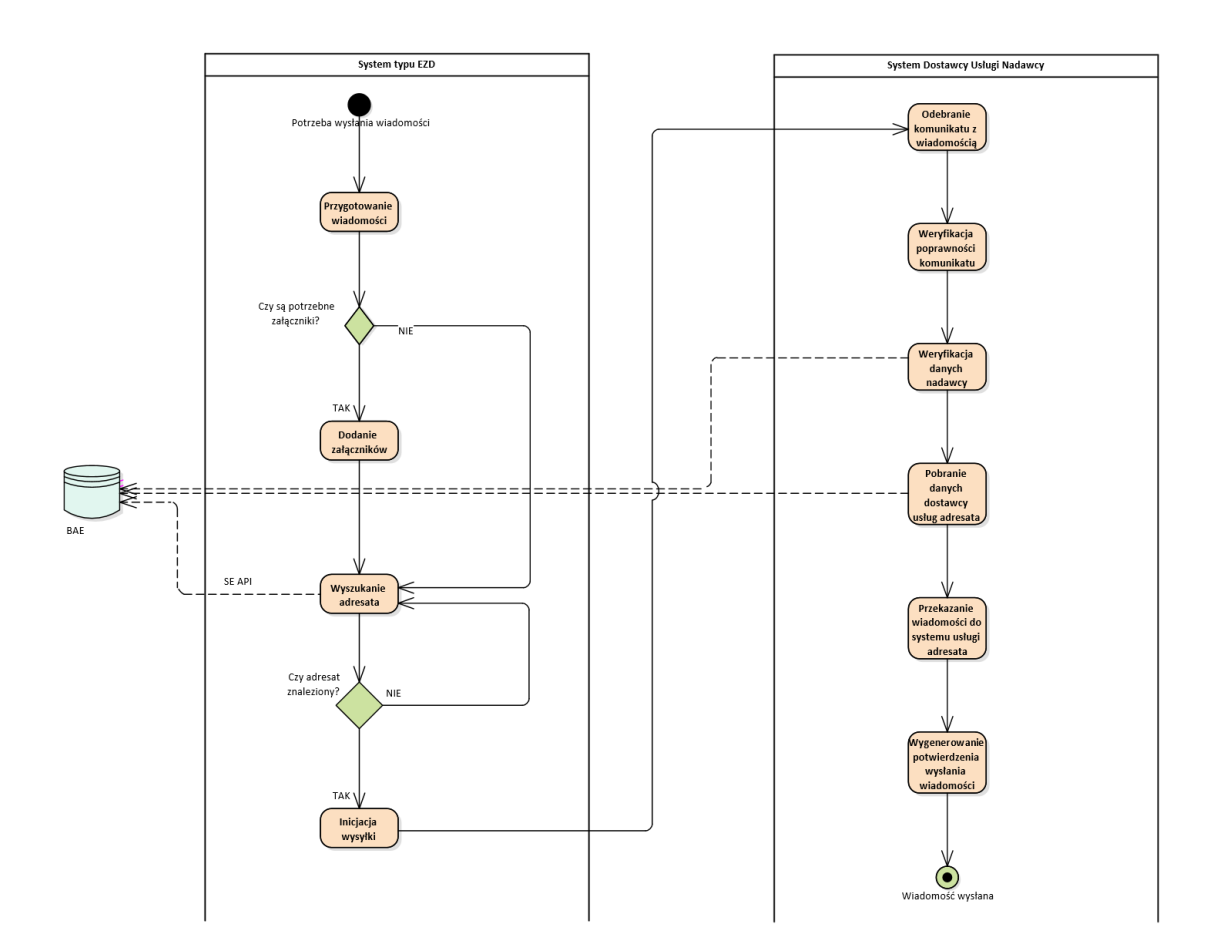

#### 2.6.3.Odbieranie wiadomości

<span id="page-24-0"></span>Aby odebrać wiadomość, użytkownik musi się najpierw uwierzytelnić i zostać zidentyfikowany. Odbieranie wiadomości odbywa się zawsze na żądanie użytkownika. W przypadku, gdy wiadomości pobierane są do aplikacji typu EZD, weryfikowany jest certyfikatu podmiotu, który używa tej wersji EZD.`

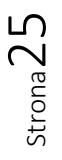

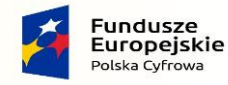

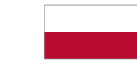

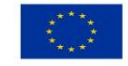

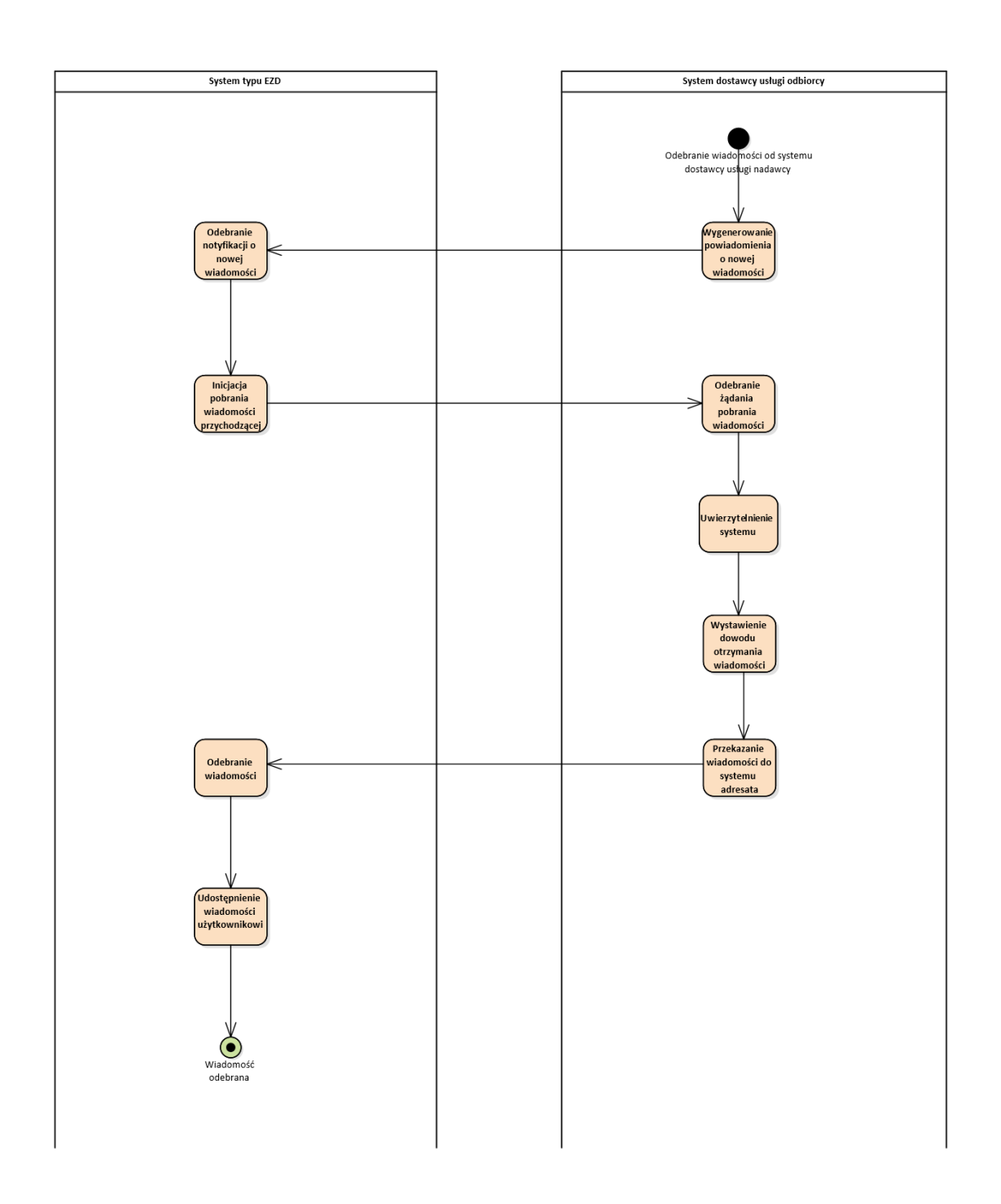

#### 2.6.4.Usuwanie wiadomości

<span id="page-25-0"></span>Wiadomości można usuwać ze skrzynki. Wraz z nimi usuwane są także przyporządkowane do niej potwierdzenia oraz załączniki.

W aplikacji e-Doręczenia wiadomości są usuwane w dwóch etapach. Najpierw są one przenoszone do folderu Kosz. Następnie wiadomość można przenieść z powrotem do wcześniejszego folderu albo usunąć bezpowrotnie. W aplikacji typu EZD wiadomość jest od razu usuwana ze skrzynki, ponieważ Strona26

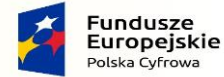

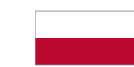

Rzeczpospolita<br>Polska

Unia Europejska Europejski Fundusz<br>Europejski Fundusz<br>Rozwoju Regionalnego

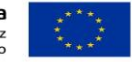

przyjmuje się, że podmiot przechowuje ją w swoim systemie EZD lub przetworzył ją zgodnie z własną instrukcją kancelaryjną.

Wiadomość jest usuwana zawsze na żądanie użytkownika, poprzez wywołanie odpowiedniej metody interfejsu UA API.

Użytkownik nie ma dostępu do usuniętych wiadomości.

#### 2.6.5.Odbieranie powiadomień

<span id="page-26-0"></span>Dostawca usługi e-Doręczeń ma obowiązek informować o poniższych zdarzeniach za pomocą:

- powiadomień ‒ o tym, że przesyłka jest gotowa do odbioru;
- potwierdzeń związanych z nadaną lub odbieraną przesyłką;
- powiadomień ‒ o ważnych zdarzeniach dotyczących funkcjonowania usługi.

Do każdego adresu do e-Doręczeń powinien być przypisany przynajmniej jeden kanał komunikacji (np. adres e-mail), który pozostaje pod wyłączną kontrolą właściciela adresu. Dodatkowo dostawca musi udostępnić usługę, w której użytkownik może bezpośrednio zarządzać powiadomieniami i aktualizować niezbędne do ich otrzymywania dane (np. adres e-mail czy numer telefonu).

Kanał, którym będą przesyłane powiadomienia, można ustawić poprzez interfejs UA API. Obecnie, u publicznego dostawcy usługi, może to być tylko jeden adres e-mail, a dla użytkowników EZD także subskrypcja, tj. wysyłanie powiadomień na endpoint wystawiony przez podmiot.

#### 2.6.6.Subskrypcje

<span id="page-26-1"></span>Subskrypcję można ustawić poprzez odpowiednie wywołanie interfejsu dla aplikacji klienckich (UA API). Jest ważna, jeśli w systemie publicznego dostawcy usługi zostały zarejestrowane adresy URL do powiadamiania o nowych wiadomościach (messageCallbackUrl) i potwierdzeniach (evidenceCallbackUrl).

Odebranie informacji o każdej nowej wiadomości i nowym potwierdzeniu jest osobnym wywołaniem interfejsu wystawionego przez system EZD, co wymaga wcześniejszego zaimplementowania w systemie funkcji odbioru komunikatów i zdefiniowania osobnych endpointów. W okresie, gdy subskrypcja jest ważna, system dostawcy powiadamia system, który założył subskrypcję, o nowej wiadomości lub nowym potwierdzeniu (również potwierdzeniu wysłania, które jest tworzone lokalnie).

Subskrypcja jest ważna przez czas określony w systemie publicznego dostawcy albo do momentu jej usunięcia.

### <span id="page-26-2"></span>2.7. Znaczenie archiwizowania potwierdzeń z usługi

e-Doręczenia to usługa, która zapewnia potwierdzenia związane z posługiwaniem się przesyłanymi danymi, w tym potwierdzenie wysłania i otrzymania ich. Wystawia także potwierdzenia, które pozwalają na zapewnienie bezpieczeństwa wszystkich procesów z nią związanych. Potwierdzenia pozwalają jednoznacznie interpretować działania wykonane przez każdą usługę zaufania, która

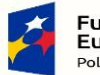

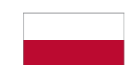

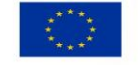

uczestniczy w procesie doręczenia. Najważniejsze to te, które potwierdzają akceptację nadania przesyłki, przekazanie jej pomiędzy usługami, zdarzenia związane z zawiadomieniem adresata oraz z dostarczeniem przesyłki.

Dodatkowe znaczenie w Standardzie mają potwierdzenia połączone z powiadomieniem adresata o przesyłce. Zapewniają one realizację procesu doręczenia zgodnie z przepisami ustawy (UoDE), w szczególności zachowanie tzw. fikcji doręczenia<sup>[10](#page-27-1)</sup>, od podmiotów publicznych do niepublicznych.

Każde potwierdzenie powinno zostać odebrane z usługi e-Doręczeń, przeniesione poza skrzynkę i bezpiecznie zarchiwizowane w systemie EZD oraz w archiwum dokumentów podmiotu.

#### 2.7.1.Znaczenie potwierdzeń i ich zakres informacyjny

<span id="page-27-0"></span>Potwierdzenia techniczne zawierają wszystkie atrybuty przewidziane przez Standard. Używane są, aby prześledzić przebieg procesu doręczenia i udokumentować najważniejsze informacje, a także do przekazywania danych w ustandaryzowany sposób pomiędzy dostawcami usługi w całej Unii Europejskiej. Potwierdzenia wysłania i otrzymania, wyszczególnione w art. 40–44 Ustawy o doręczeniach elektronicznych, wystawiane są także przez dostawcę usługi.

W poniższej tabeli wymienione są potwierdzenia techniczne, które odnoszą się do najważniejszych zdarzeń w procesie e-Doręczenia.

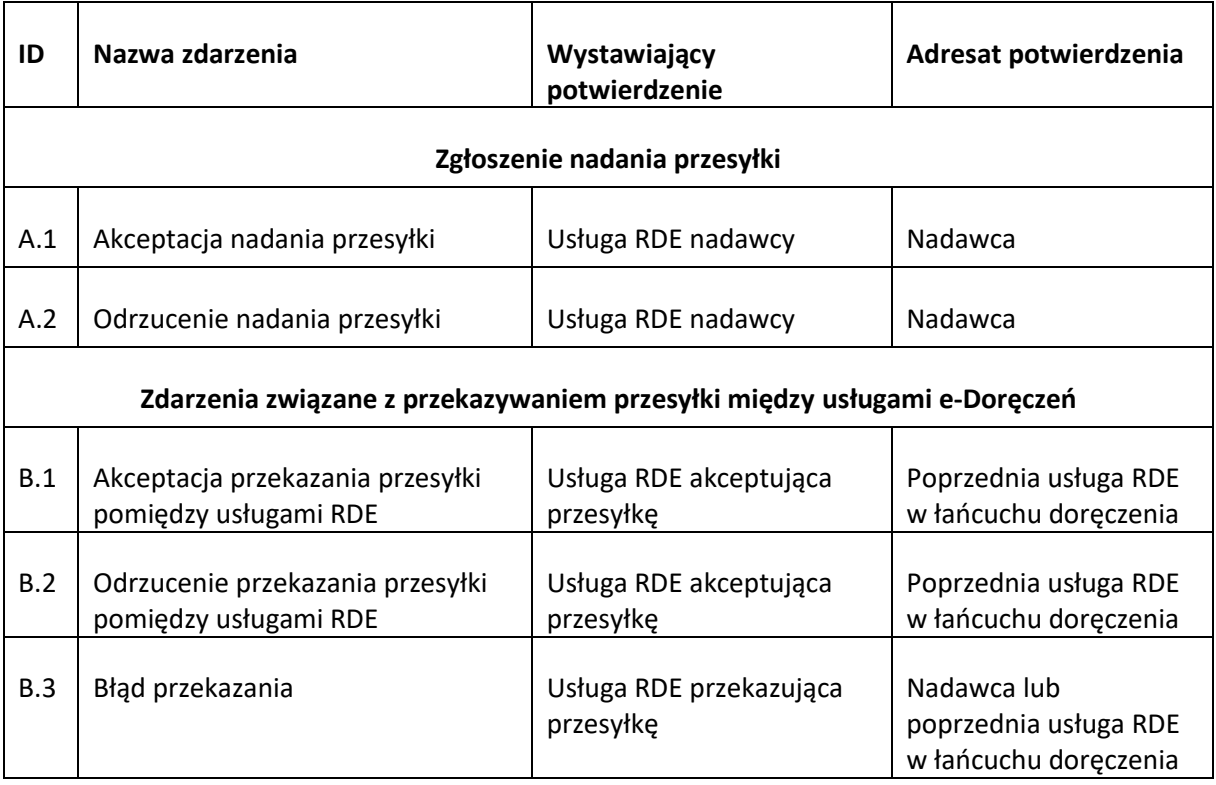

<span id="page-27-1"></span><sup>&</sup>lt;sup>10</sup> Fikcja doręczenia jest to fikcja prawna, która polega na uznaniu wiadomości za doręczoną, gdy od dnia zawiadomienia upłynie czas określony w ustawie, nawet jeśli faktycznie wiadomość nie została odebrana.

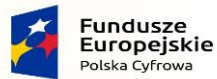

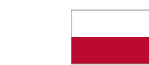

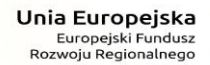

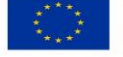

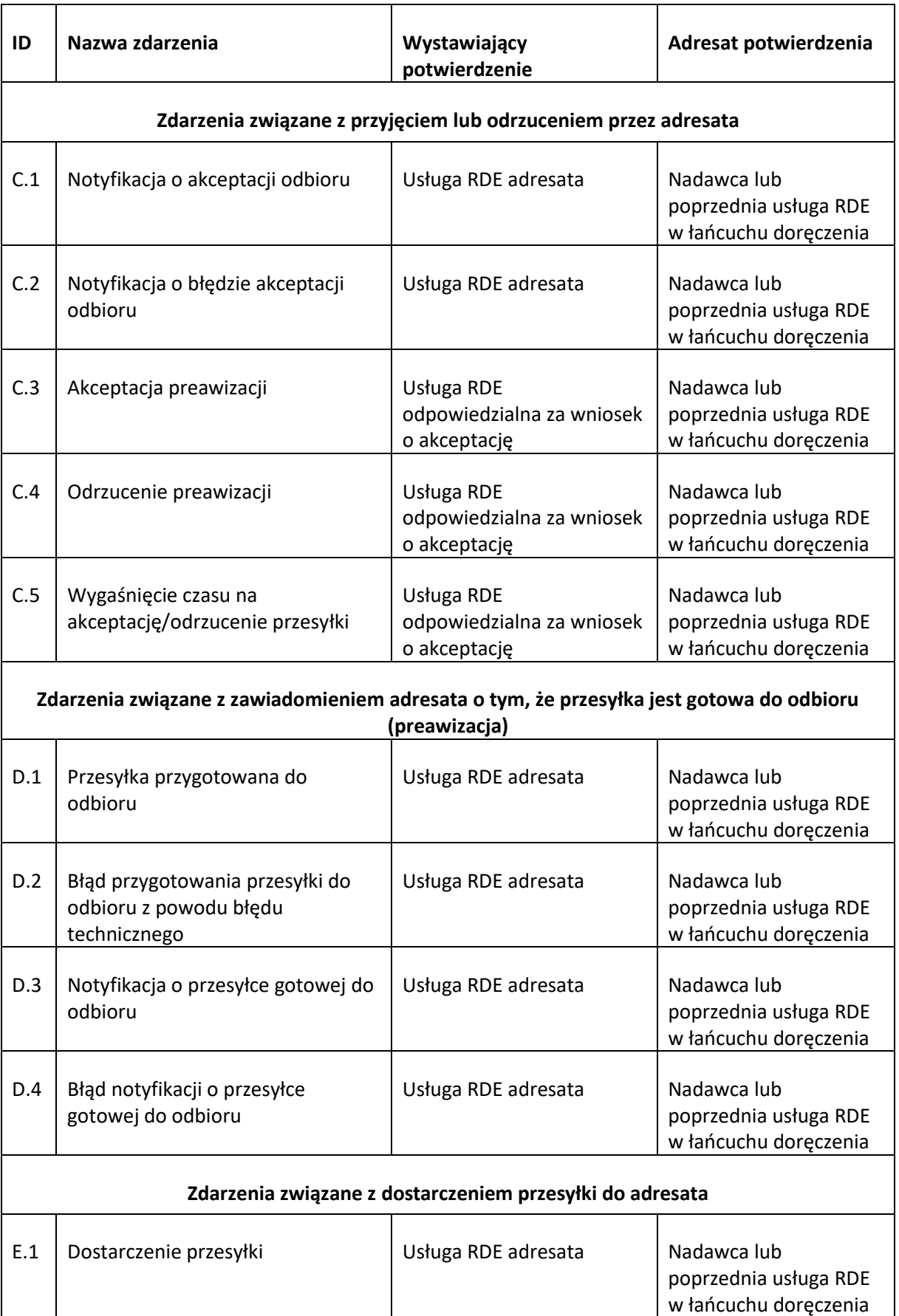

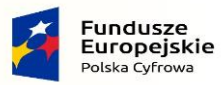

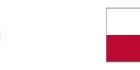

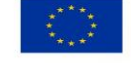

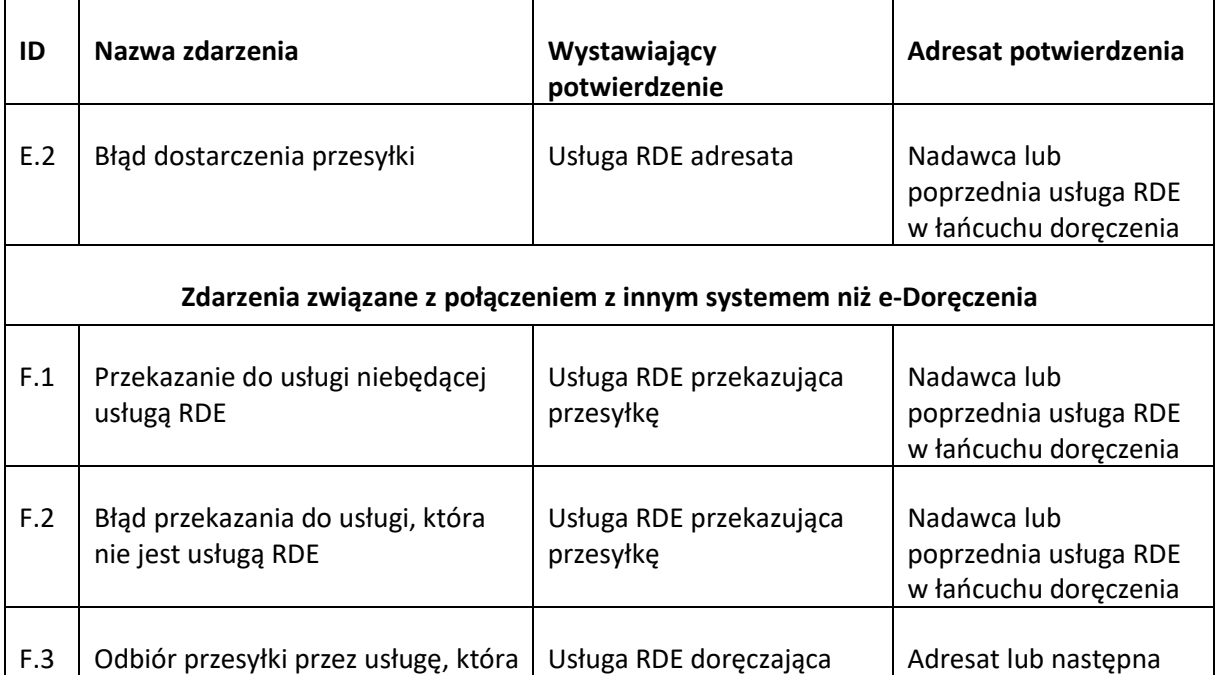

#### 2.7.2.Znaczenie biznesowe

nie jest usługą RDE

<span id="page-29-0"></span>Potwierdzenie wysłania informuje nadawcę, że wiadomość została przyjęta do doręczenia. Potwierdzenie otrzymania oznacza, że przesyłka została przekazana adresatowi, albo informuje o fikcji doręczenia (tryb ten jest stosowany tylko dla podmiotów niepublicznych).

przesyłkę

Potwierdzenie wysłania wystawia dostawca usługi nadawcy po nadaniu przesyłki. Kiedy nadawca otrzyma takie potwierdzenie, może być pewien, że spełnione są wszystkie warunki, aby wiadomość została dostarczona adresatowi.

Potwierdzenie otrzymania również wystawia dostawca usługi, za pomocą której nadano przesyłkę. Są na nim jednoznacznie wskazywane potwierdzenia techniczne, na podstawie których zostało ono utworzone.

### <span id="page-29-1"></span>2.8. Skrzynka do e-Doręczeń

Skrzynka do e-Doręczeń umożliwia zarządzanie danymi w niej zgromadzonymi. Skrzynki stosowane są tylko u publicznego dostawcy usługi. Niepubliczny dostawca usługi może zaoferować rozwiązanie równoważne.

#### 2.8.1.Funkcjonalność

<span id="page-29-2"></span>Funkcjonalności w e-Doręczeniach podzielone są na dwie grupy (poza tymi zarezerwowanymi dla dostawcy usługi):

#### 1. Obsługa korespondencji, a w tym:

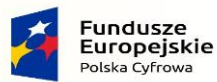

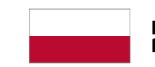

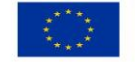

usługa RDE w łańcuchu

doręczenia

- przygotowanie i wysyłka wiadomości, czyli przeniesienie przesyłki ze skrzynki nadawczej do usługi e-Doręczeń), co jest równoznaczne z nadaniem;
- przechowywanie wiadomości: użytkownik może przechowywać w skrzynce wiadomości odebrane, wysłane i robocze, które oczekują na wysłanie;
- odbiór wiadomości, czyli przeniesienie przesyłki z usługi e-Doręczeń do skrzynki odbiorczej, co jest równoznaczne z doręczeniem. Nie może ono nastąpić bez uwierzytelnienia oraz wystawienia potwierdzeń. Potwierdzenia z usługi pobierane są na skrzynkę, a następnie powinny zostać zarchiwizowane;
- usuwanie przesyłek i potwierdzeń.
- 2. Zarządzanie i konfiguracja skrzynki przez użytkownika<sup>[11](#page-30-2)</sup>, w tym zmiana konfiguracji.

#### 2.8.2.Ograniczenia

<span id="page-30-0"></span>Maksymalna pojemność skrzynek do e-Doręczeń określona jest w rozporządzeniu w sprawie gwarantowanych pojemności i dostępności skrzynek dla podmiotów publicznych i niepublicznych. Jeśli skrzynka jest zapełniona, nie można wysyłać i odbierać wiadomości, dlatego rekomendowane jest usuwanie z niej na bieżąco każdej pobranej i wysłanej wiadomości.

# <span id="page-30-1"></span>2.9.Opłaty i rozliczenia

Opłaty za publiczną usługę e-Doręczeń pobiera dostawca usługi. Wysokość opłat określona jest w cenniku, który jest każdorazowo zatwierdzany przez UKE i udostępniany publicznie w Biuletynie Informacji Publicznej<sup>[12](#page-30-3)</sup>.

Publiczny dostawca usługi pobiera od nadawcy opłatę za przekazywanie korespondencji za pomocą publicznej usługi e-Doręczeń oraz hybrydowej. Opłata nie jest pobierana bezpośrednio od podmiotu wtedy, gdy:

- korespondencja przekazywana jest między podmiotami publicznymi za pomocą publicznej usługi e-Doręczeń.
- komunikacja odbywa się z wykorzystaniem publicznej usługi e-Doręczeń, nadawcą jest podmiot niepubliczny, a adresatem publiczny.

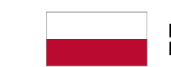

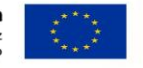

<span id="page-30-2"></span><sup>11</sup> Liczba funkcji konfiguracyjnych będzie rosła. Nie można kontaktować się z interfejsem służącym do zarządzania osobami przypisanymi do skrzynki z aplikacji klienckich EZD.

<span id="page-30-3"></span><sup>&</sup>lt;sup>12</sup> Cennik dostępny jest pod adresem [http://bip.poczta-polska.pl/repozytorium/.](http://bip.poczta-polska.pl/repozytorium/)

# <span id="page-31-1"></span><span id="page-31-0"></span>3. Przygotowanie systemu klasy EZD do e-Doręczeń

# 3.1. Techniczna obsługa procesu e-Doręczenia w aplikacji klienckiej

Krajowy system e-Doręczeń umożliwia powszechną komunikację elektroniczną pomiędzy podmiotami, które mają adres do e-Doręczeń, czyli przekazanie w określonej kolejności danych pomiędzy nadawcą a adresatem.

## 3.1.1.Przygotowanie wiadomości przed wysyłką

<span id="page-31-2"></span>Poniższy diagram pokazuje oczekiwaną wymianę komunikatów pomiędzy aplikacją kliencką a interfejsem skrzynki podczas przygotowywania wiadomości do wysłania.

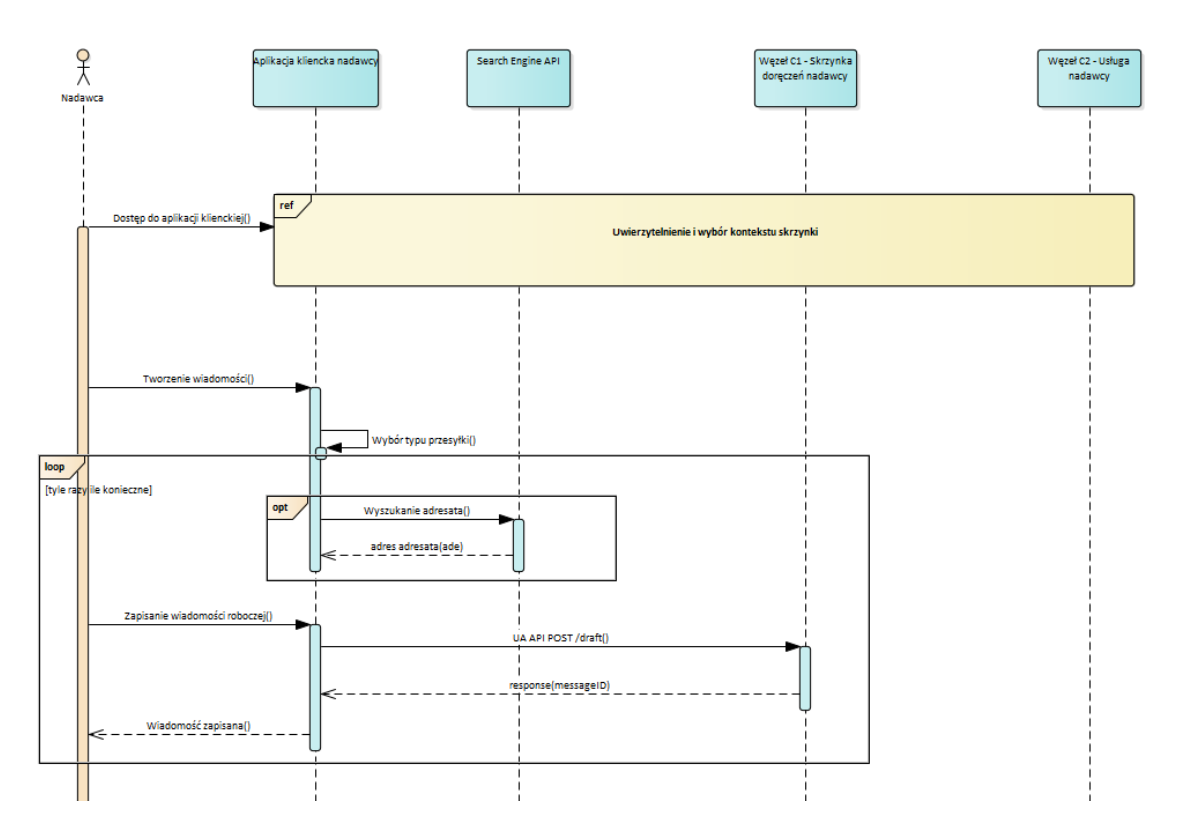

Systemy EZD pomijają zapis wiadomości roboczej w skrzynce, ponieważ dysponują własną pamięcią lub całym systemem obiegu dokumentów, który umożliwia wewnętrzną dekretację dokumentu przed jego wysyłką poza organizację.

Proces wyszukiwania adresata w BAE jest opcjonalny, ale wysoce zalecany, ponieważ dane adresata mogą być nieaktualne, jeśli nadawca przechowuje je lokalnie.

# 3.1.2.Wysyłka wiadomości

<span id="page-31-3"></span>Poniższy diagram przedstawia proces wysyłki wiadomości od momentu wydania polecenia wysyłki. W aplikacji klienckiej jest to pojedynczy komunikat, który zawiera dokumenty w formie załączników. Przetworzenie go w skrzynce do e-Doręczeń oznacza, że wiadomość zostanie przyjęta (jeśli spełnione zostaną określone warunki dotyczące załączników).

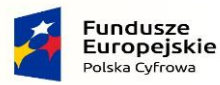

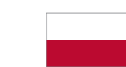

Rzeczpospolita<br>Polska

Unia Europejska Europejski Fundusz<br>Rozwoju Regionalnego

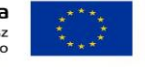

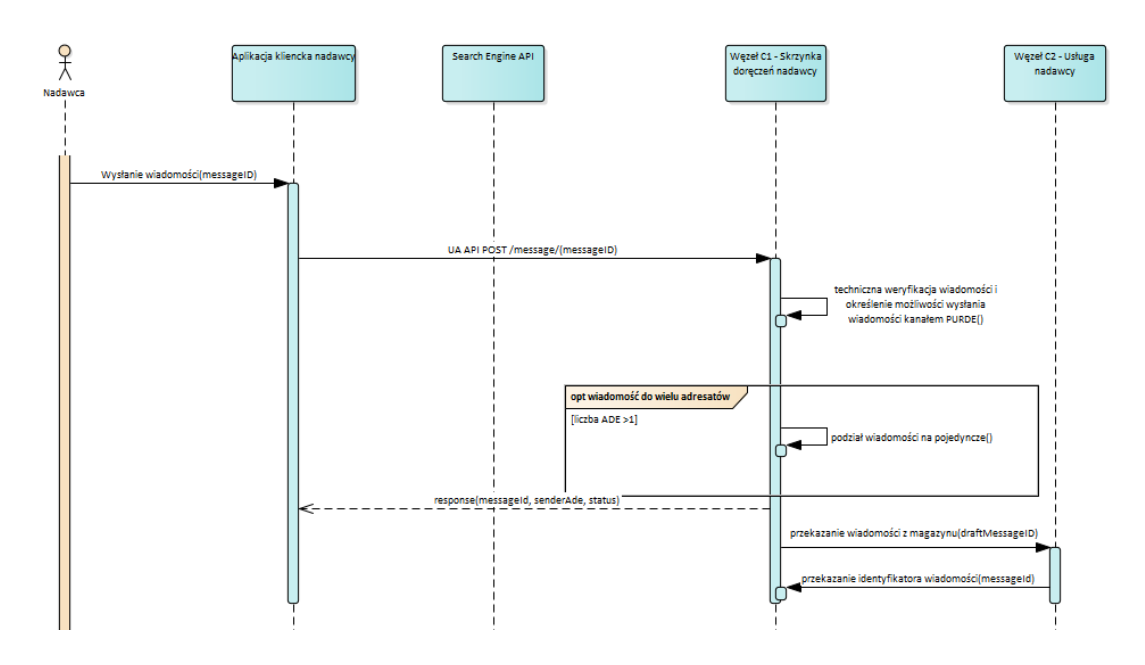

Aplikacja kliencka otrzymuje zwrotnie identyfikator lub identyfikatory wysyłanej korespondencji. Zalecane jest przechowywanie wiadomości wraz z potwierdzeniami w ramach jednej korespondencji (wątku). Natomiast, jeśli wcześniej lokalnie zachowano wiadomości wraz z potwierdzeniami, zaleca się usunięcie wiadomości ze skrzynki do e-Doręczeń.

## 3.1.3.Pobranie listy wiadomości wysłanych

<span id="page-32-0"></span>Poniższy diagram przedstawia proces pobierania listy wysłanych wiadomości. W pozbawionej własnej pamięci aplikacji thin client jest to standardowy sposób przedstawienia folderu Wysłane. W aplikacjach typu EZD funkcja ta pozwala zsynchronizować stan wiadomości przetrzymywanych w systemie podmiotu ze stanem tych samych wiadomości przechowywanych w skrzynce do e-Doręczeń.

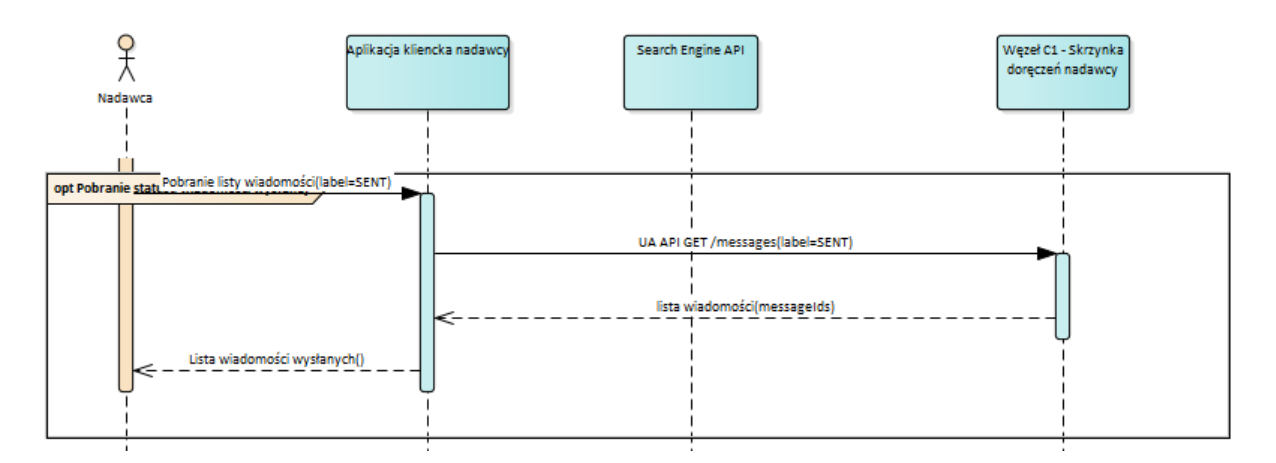

Więcej informacji na temat sposobu działania skrzynki znajduje się w Załączniku normalizacyjnym nr 2 do Standardu, rozdział "Wymagania wobec przekazywania wiadomości ze skrzynki doręczeń do usługi RDE".

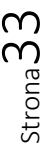

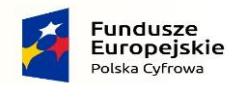

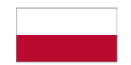

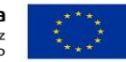

#### 3.1.4.Czynności sprawdzające

<span id="page-33-0"></span>Poniższy diagram przedstawia działania dostawcy po przekazaniu wiadomości ze skrzynki do usługi.

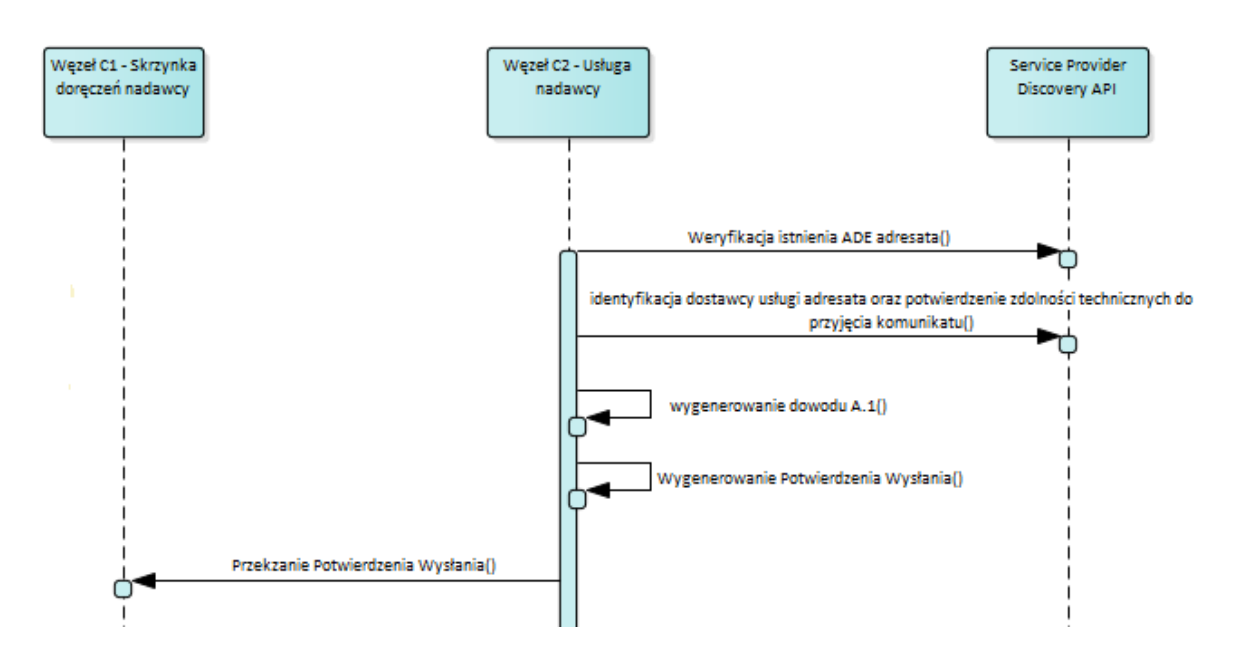

Z punktu widzenia nadawcy jest to czas oczekiwania na wystawienie pierwszego potwierdzenia w procesie doręczenia. Jeśli weryfikacja przebiegnie pomyślnie, wystawiane jest techniczne potwierdzenie A.1 i potwierdzenie wysłania. W przeciwnym wypadku jest to potwierdzenie techniczne A.2.

### 3.1.5.Pobranie stanu wiadomości wysłanych

<span id="page-33-1"></span>Poniższy diagram przedstawia komunikację między dostawcami, o ile przesyłka została pomyślnie nadana.

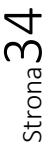

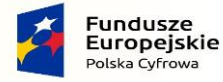

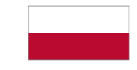

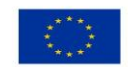

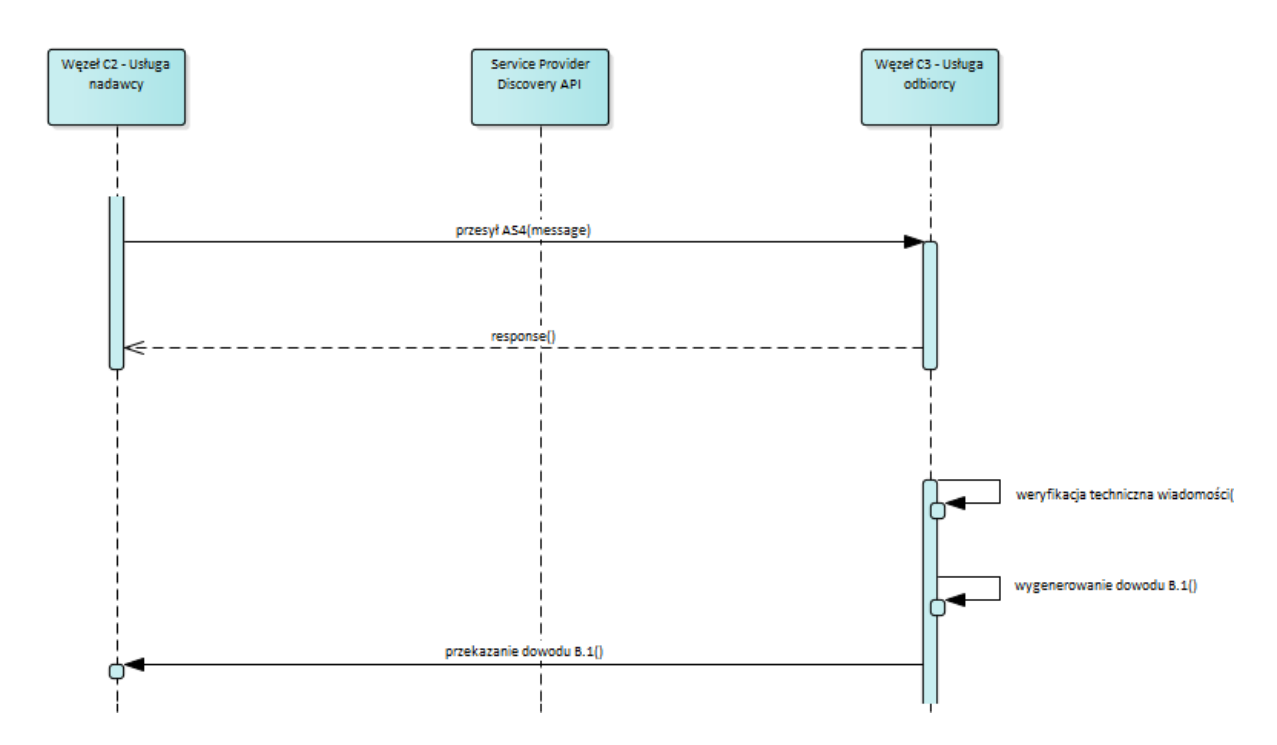

Potwierdzenie B.1 oznacza pomyślne przekazanie i jest przesyłane do dostawcy, który obsługuje nadawcę (o ile adresata obsługuje inny dostawca usługi niż nadawcę), tak samo, jak potwierdzenia oznaczające niepowodzenie.

### 3.1.6.Udostępnienie przesyłki adresatowi do odbioru

<span id="page-34-0"></span>Poniższy diagram przedstawia działania dostawcy, który obsługuje adresata. Po udostępnieniu przesyłki powiadamia on o niej adresata (mailem, w subskrypcji) i zawiesza proces doręczania, dopóki adresat nie zareaguje na wezwanie.

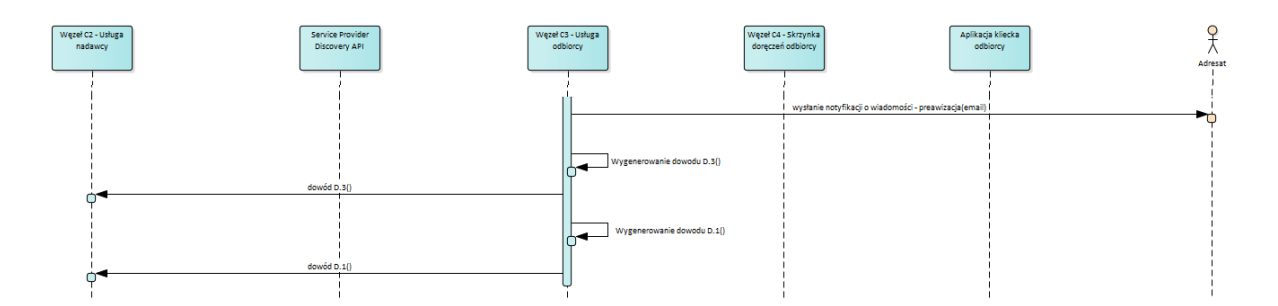

Dostawca, który obsługuje adresata, okresowo ponawia powiadomienia o oczekującej przesyłce. Potwierdzenia są przekazywane do dostawcy, który obsługuje nadawcę.

Od momentu wystawienia potwierdzenia wysłania (odpowiadającego zdarzeniu A.1) do momentu, gdy adresat ma możliwość zapoznania się z treścią wiadomości (odpowiada zdarzeniu D.1), nie powinno upłynąć więcej niż 24 godziny (zgodnie z art. 55 ust. 4).

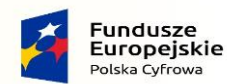

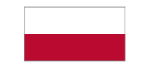

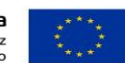

#### 3.1.7.Przekazanie i odbiór wiadomości

<span id="page-35-0"></span>Poniższy diagram przedstawia działania dostawcy po zidentyfikowaniu i uwierzytelnieniu adresata. Dostawca przekazuje na skrzynkę do e-Doręczeń lub bezpośrednio do systemu adresata wiadomości, które oczekują na odebranie, i wystawia potwierdzenie techniczne E.1.

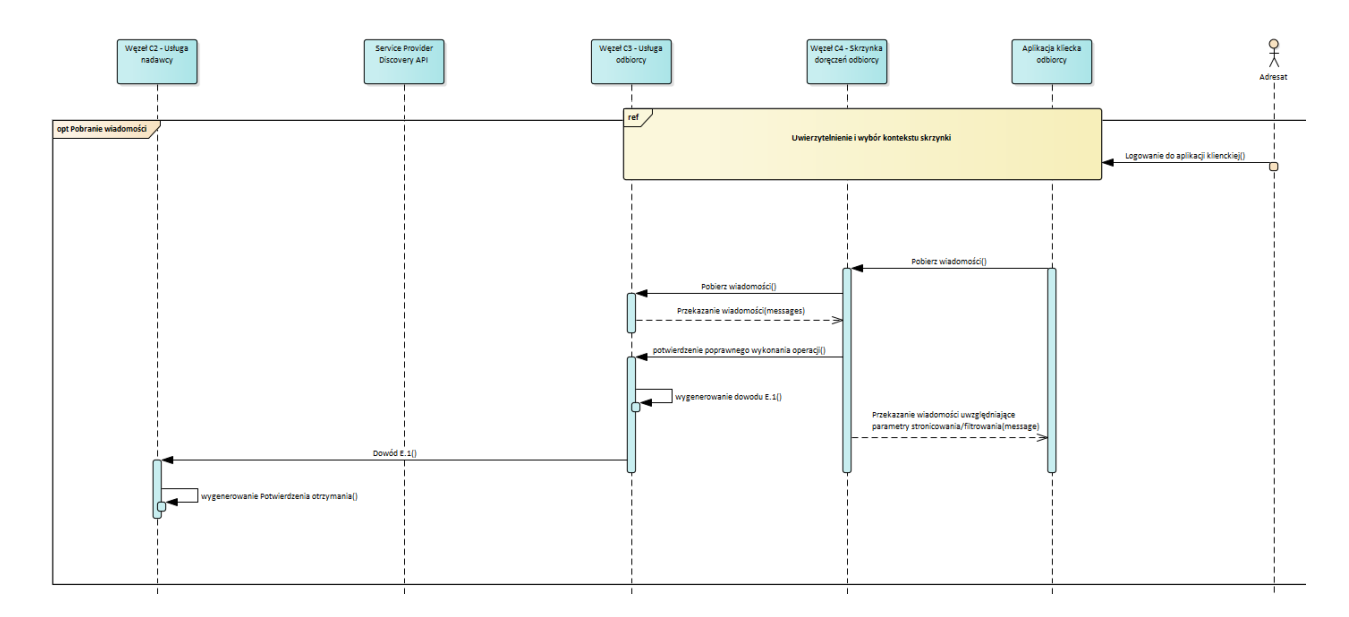

W przypadku niepowodzenia wystawiane jest potwierdzenie E.2. Niezależnie od tego, czy przekazanie wiadomości się powiodło, czy nie, potwierdzenie jest przekazywane dostawcy, który obsługuje nadawcę.

Wystawia on potwierdzenie otrzymania niezwłocznie po otrzymaniu potwierdzenia E.1.

Więcej informacji na temat działania skrzynki do e-Doręczeń znajduje się w Załączniku normalizacyjnym nr 2 do Standardu, rozdział "Wymagania wobec przekazywania wiadomości na skrzynkę doręczeń adresata".

Ponieważ odebranie przesyłki wymaga działania ze strony adresata, nadawca nie może być pewny, po jakim maksymalnie czasie otrzyma potwierdzenie.

#### 3.1.8.Fikcja e-Doręczenia

<span id="page-35-1"></span>W przypadku korespondencji od podmiotu publicznego do niepublicznego, jeśli adresat nie zareaguje na powiadomienia o oczekującej przesyłce, dostawca podejmuje poniższe działania.

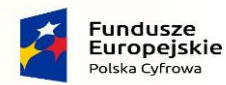

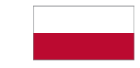

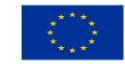

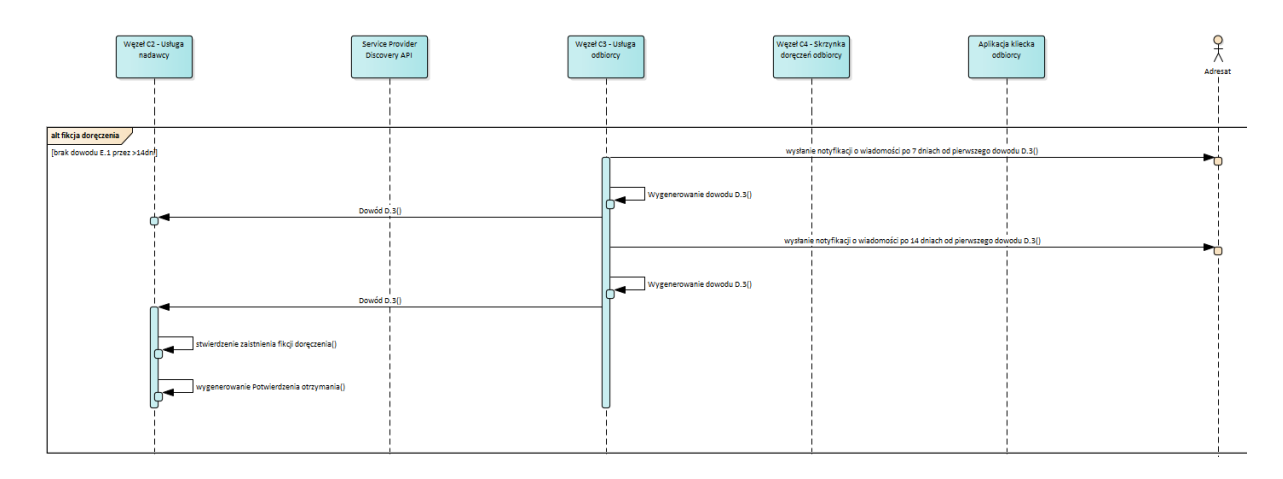

Dostawca, który obsługuje adresata, wystawia kilkukrotnie potwierdzenie D.3 (powiadomienie adresata o przesyłce do odbioru). Jeśli dostawca, który obsługuje nadawcę, nie otrzyma w czasie 14 dni potwierdzenia E.1, wystawia potwierdzenie otrzymania (fikcja doręczenia).

#### 3.1.9.Opis interfejsów

<span id="page-36-0"></span>W ramach projektu zostały zbudowane interfejsy zewnętrzne, które umożliwiają autoryzowanym systemom EZD i dziedzinowym integrację z całym ekosystemem. Projekty techniczne API zostały załączone do tego dokumentu.

Wyszukiwanie adresu do e-Doręczeń adresata jest realizowane w oparciu o dane zgromadzone w bazie adresów elektronicznych za pomocą interfejsu SearchEngine API.

Tworzenie, usuwanie, wysłanie i odbieranie wiadomości jest realizowane za pomocą interfejsu UA API.

#### 3.1.10. User Agent API

<span id="page-36-1"></span>Interfejs, którego zadaniem jest zapewnienie komunikacji związanej z przygotowaniem, wysyłaniem i odbieraniem wiadomości oraz ich magazynowaniem i udostępnianiem przez system dostawcy usług (wyszukiwanie, pobieranie do odczytu, aktualizacja, usuwanie). Zapewnia jednocześnie doręczenie wiadomości do adresata z gwarancją jej niezaprzeczalności i integralności.

Na poniższym diagramie wyszczególniono funkcje UA API implementowane w aplikacjach klienckich (np. EZD) przystosowanych do systemu e-Doręczeń.

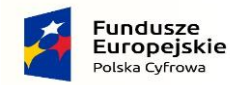

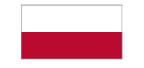

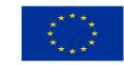

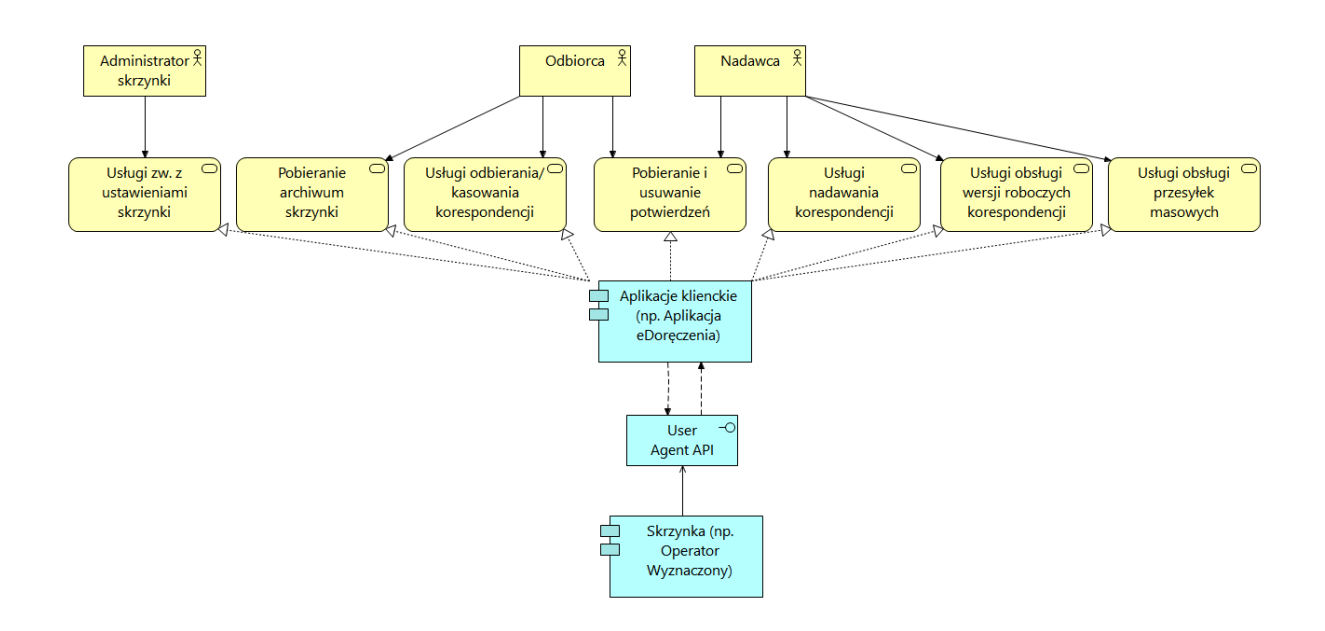

#### 3.1.11. Search Engine API

<span id="page-37-0"></span>Interfejs, którego zadaniem jest umożliwienie wyszukiwania adresów elektronicznych i/lub ‒ w szczególnych przypadkach ‒ pocztowych, według wskazanych kryteriów.

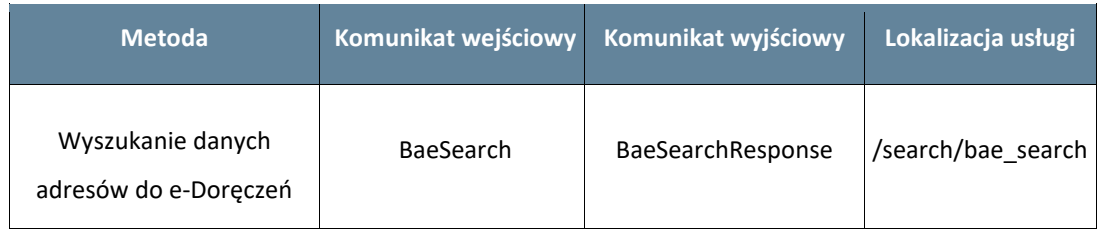

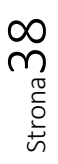

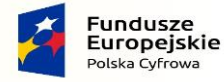

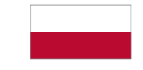

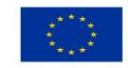

<span id="page-38-0"></span>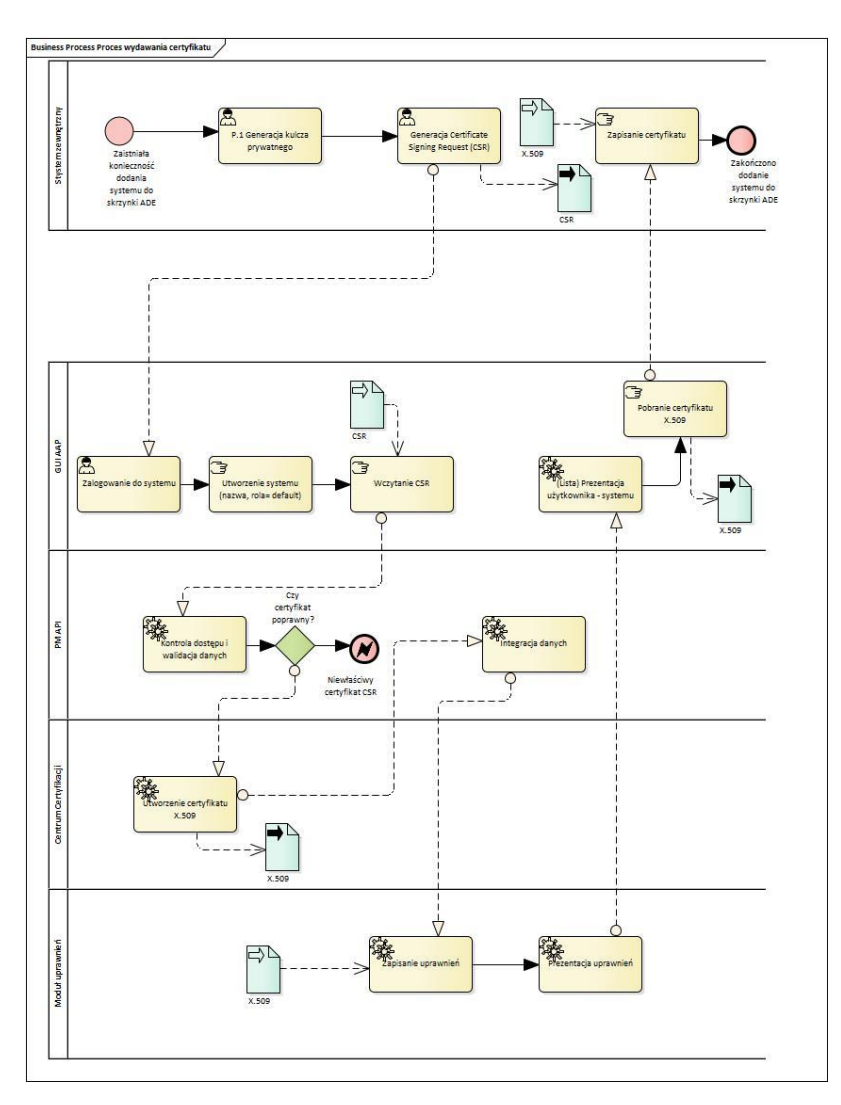

## 3.2. Proces pobierania certyfikatu

Powyższa grafika przedstawia proces wydawania certyfikatu. Poniżej zaproponowano dwa opisy dotyczące generowania kluczy (wersja skrócona oraz pełna). Wersję skróconą poleca się użytkownikom, którzy mają doświadczenie w generowaniu i wykorzystywaniu kluczy.

Proces powinien się rozpocząć od wygenerowania pliku CSR (Certificate Signing Request – żądanie podpisania certyfikatu) przez podmiot, który planuje wykorzystanie systemu typu EZD. Następnie, z poziomu aplikacji e-Doręczenia, użytkownik z uprawnieniami administratora dodaje nowy system, podaje nazwę i załącza plik CSR.

Plik jest następnie weryfikowany i na jego podstawie generowany jest certyfikat systemowy X.509. Może go pobrać użytkownik z uprawieniami administratora i powinien zostać wgrany ponownie do systemu typu EZD.

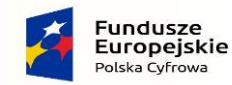

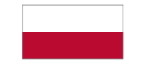

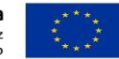

#### <span id="page-39-0"></span>3.2.1.Wersja skrócona generowania pliku CSR

#### **Poniżej znajdują się przykłady – w wierszu instrukcji należy podać poniższe dane.**

Country Name (C) ‒ należy podać dwuliterowy kod kraju [PL].

State or Province Name (ST) – należy podać nazwę województwa, w którym mieści się siedziba firmy [Wojewodztwo].

Locality Name (L) ‒ należy podać nazwę miejscowości, w której mieści się siedziba firmy[Miejscowosc].

Organization Name (O) – należy podać pełną i dokładną nazwę firmy, musi się ona zgadzać z nazwą przedstawioną w dokumentach rejestrowych, tj. rejestrze CEIDG lub KRS [Nazwa Firmy].

Organizational Unit Name (OU) ‒ pole nieobowiązkowe, opcjonalnie można podać nazwę działu firmy odpowiedzialnego za wdrożenie certyfikatu [Nazwa Dzialu IT].

Common Name (CN) ‒ należy wpisać nazwę domeny, dla której ma być wystawiony certyfikat, np. [ezd.domena.pl]. Dla certyfikatów typu Wildcard podajemy nazwę domeny w postaci [\*.domena.pl].

Email Address [E] ‒ pole nieobowiązkowe.

A) Instrukcja utworzenia pliku CSR:

openssl req -nodes -newkey rsa:2048 -keyout ed\_2048\_prv.key -out ed\_2048.csr -subj '/C=PL/ST=MAZOWIECKIE/L=WARSZAWA,Krolewska 17/O=ADE.EDMUND\_KRAWIEC/OU=DZIAL [IT/CN=EZD3.DOMENA.PL/emailAddress=it@domena.pl](mailto:IT/CN=EZD3.DOMENA.PL/emailAddress=it@domena.pl)

B) Instrukcja weryfikacji pliku CSR:

openssl req –text –in ed\_2048.csr –noout -verify

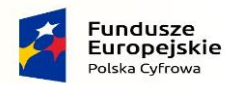

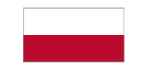

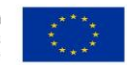

## <span id="page-40-0"></span>UNIX

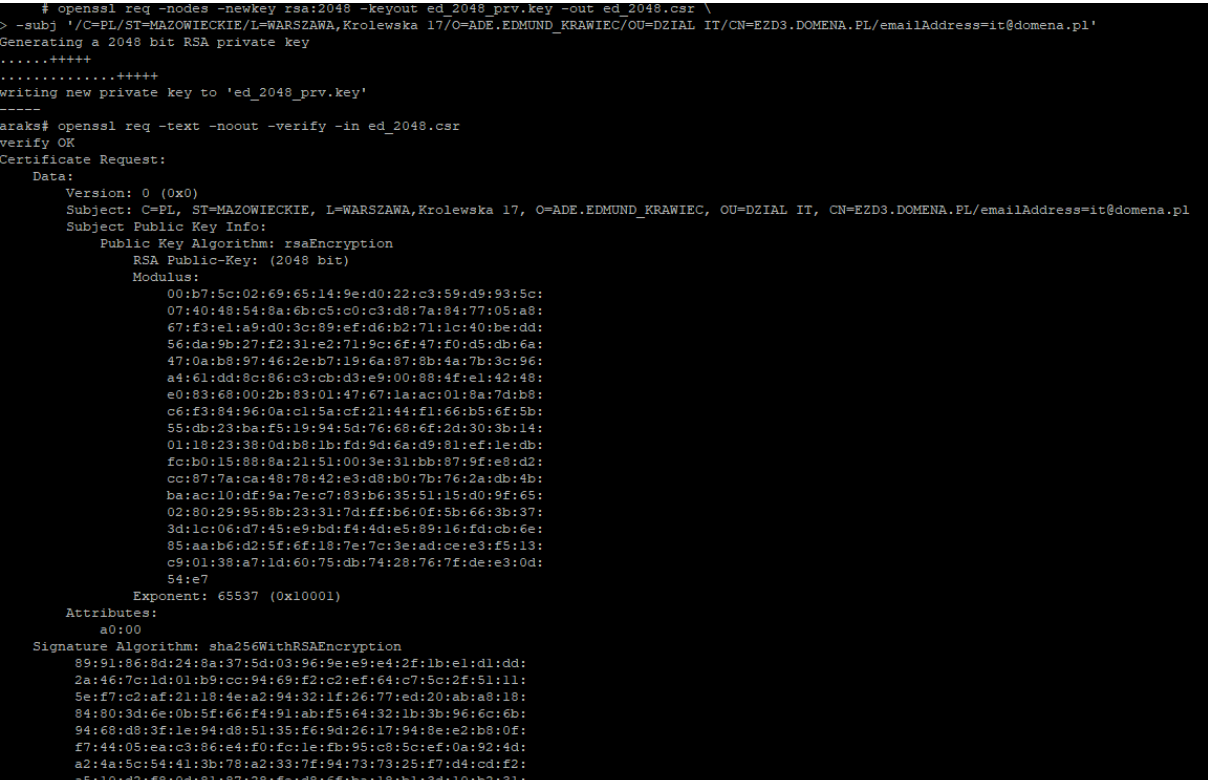

# <span id="page-40-1"></span>LINUX

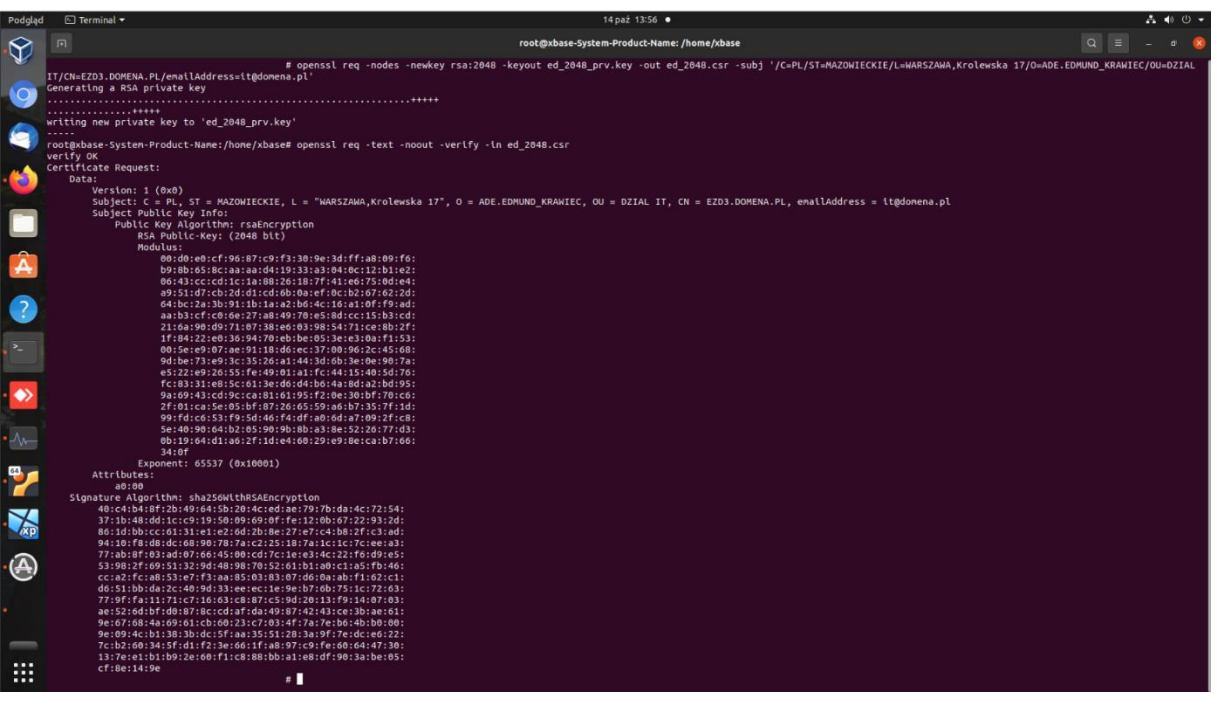

 $1$ 

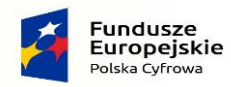

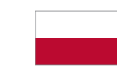

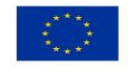

#### <span id="page-41-0"></span>**WINDOWS**

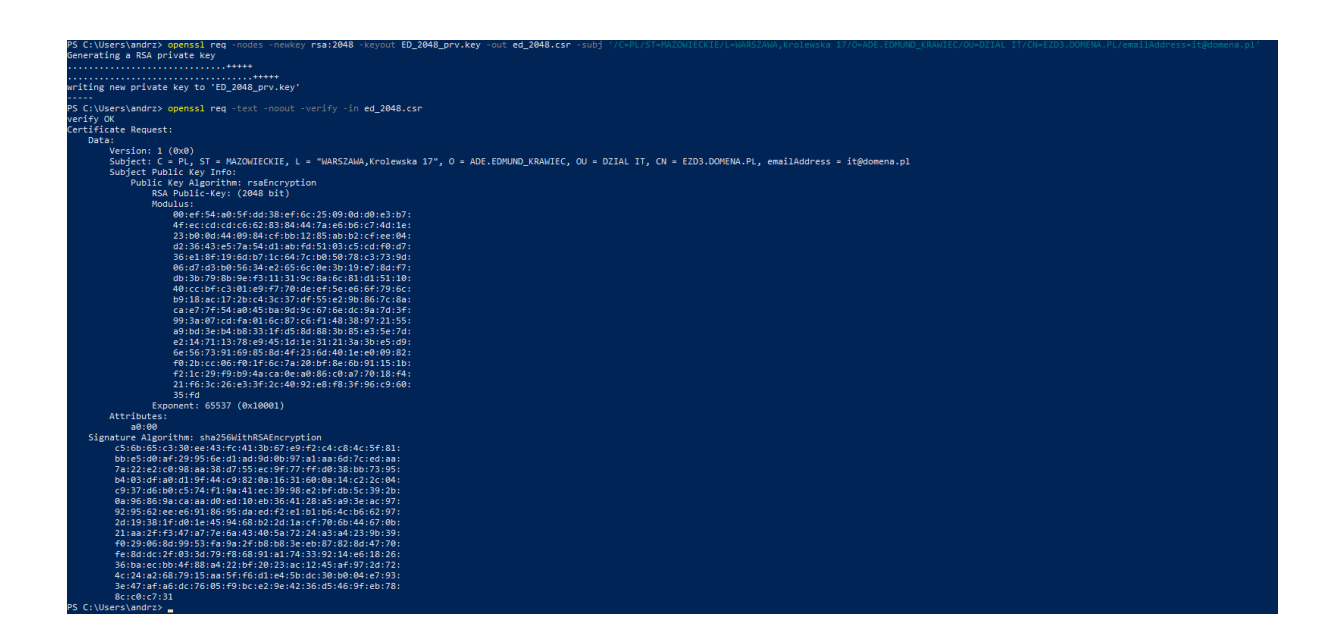

#### 3.2.2.Generowanie kluczy

<span id="page-41-1"></span>Istnieje wiele sposobów tworzenia kluczy prywatnych i publicznych, ale jednym z najpopularniejszych jest narzędzie OpenSSL (oprogramowanie open source). Jest ono dostępne na wszystkich głównych platformach i oferuje prosty interfejs wiersza polecenia, służący do generowania kluczy.

#### 3.2.3.Generowanie klucza prywatnego

<span id="page-41-2"></span>Aby utworzyć **klucz prywatny**, który będzie używany z certyfikatem, za pomocą pakietu openSSL, wpisz poniższe polecenie w oknie terminala:

"openssl genrsa –out ezd.key 2048"

```
$ openssl genrsa -out ezd.key 2048
Generating RSA private key, 2048 bit long modulus
 . . . . . . +++++
 is 65537 (0x10001)
e
```
Wygenerowany klucz prywatny zachowaj w bezpiecznym miejscu, aby uniemożliwić dostęp do niego osobom trzecim. Wykonaj też kopię bezpieczeństwa tego pliku, jest ona niezbędna, aby później

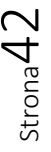

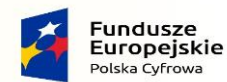

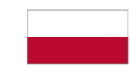

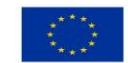

używać certyfikatu. Powtórne wygenerowanie identycznego klucza prywatnego nie jest możliwe, zatem jego utrata automatycznie uniemożliwia zastosowanie certyfikatu.

<span id="page-42-0"></span>*3.2.3.1. Generowanie klucza publicznego* 

Aby utworzyć **klucz publiczny** na podstawie wcześniej wygenerowanego klucza prywatnego, wpisz polecenie: "**openssl rsa –in ezd.key –pubout –out ezd\_public.key"**

\$ openssl rsa -in ezd.key -pubout -out ezd public.key writing RSA key

#### <span id="page-42-1"></span>*3.2.3.2. Generowanie pliku CSR*

Aby utworzyć **plik CSR** na podstawie wcześniej wygenerowanego klucza prywatnego, wpisz polecenie:

**"openssl req –new –key ezd.key –out ezd.csr"**

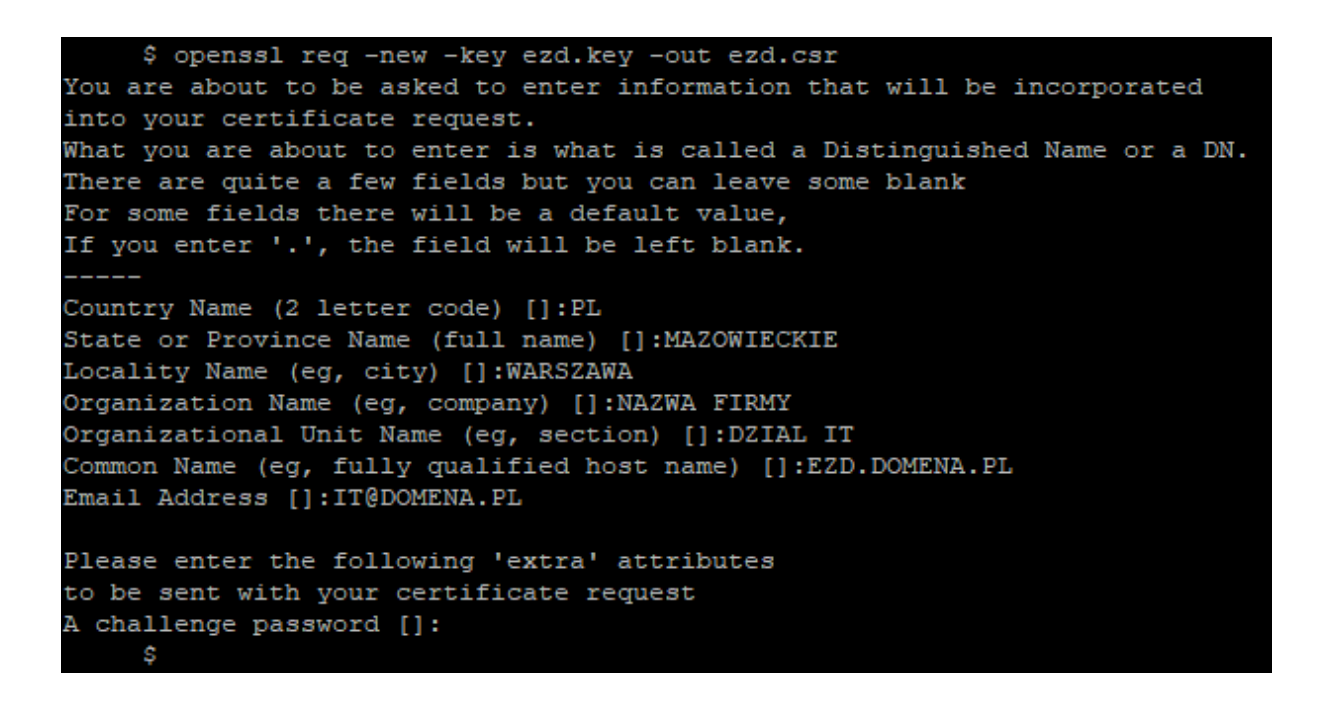

W trakcie tworzenia pliku CSR podaj następujące informacje:

Strona $43$ 

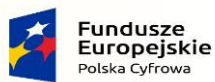

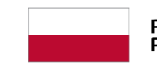

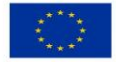

- a. **Country Name (C)** ‒ podaj dwuliterowy kod kraju [PL].
- b. **State or Province Name (ST)** ‒ podaj nazwę województwa, w którym mieści się siedziba firmy [Wojewodztwo].
- c. **Locality Name (L)** ‒ podaj nazwę miejscowości, w której mieści się siedziba firmy [Miejscowosc].
- d. **Organization Name (O)** ‒ podaj pełną i dokładną nazwę firmy, musi się ona zgadzać z nazwą przedstawioną w dokumentach rejestrowych, tj. w rejestrze CEIDG lub KRS [Nazwa Firmy].
- e. **Organizational Unit Name (OU)** ‒ pole nieobowiązkowe, opcjonalnie można podać nazwę działu firmy odpowiedzialnego za wdrożenie certyfikatu [Nazwa Dzialu IT].
- f. **Common Name (CN)** ‒ wpisz nazwę domeny, dla której ma być wystawiony certyfikat, np. [ezd.domena.pl]. Dla certyfikatów typu Wildcard podaj nazwę domeny w postaci [\*.domena.pl].
- g. **Email Address [E]** ‒ pole nieobowiązkowe.
- h. Następnie pojawią się jeszcze dwa dodatkowe pytania (extra attributes) pola te **pozostaw puste i** zatwierdź klawiszem Enter:

**A challenge password** ‒ pomiń i zatwierdź klawiszem Enter.

**An optional company name** ‒ pomiń i zatwierdź klawiszem Enter.

Podczas udzielania odpowiedzi na pojawiające się pytania NIE UŻYWAJ polskich znaków (np. ą, ę, ś, ć itp.) oraz znaku przecinka.

Plik CSR jest plikiem tekstowym, na przykład o takiej zawartości:

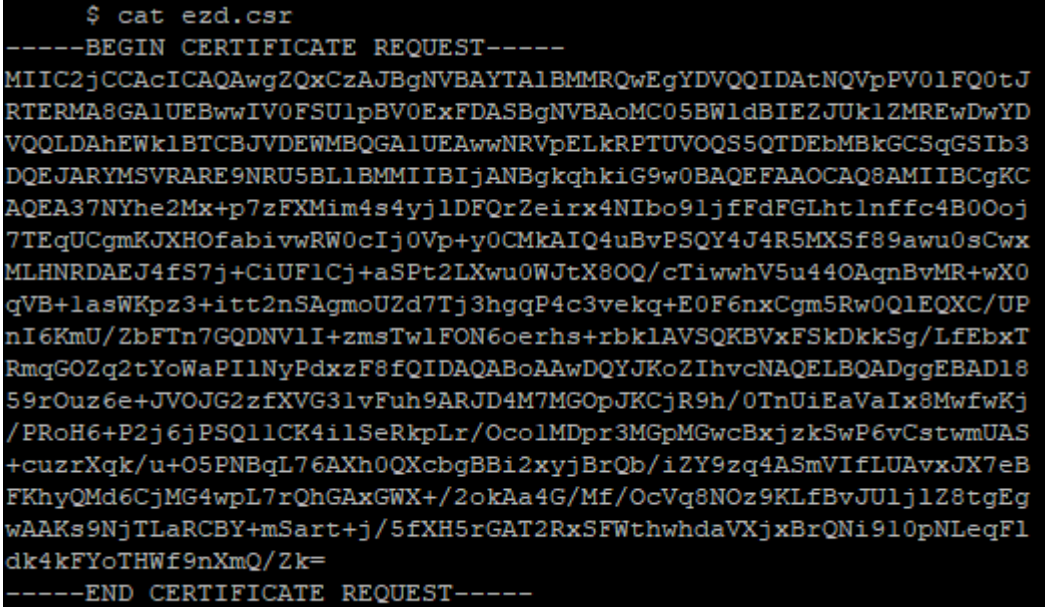

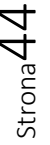

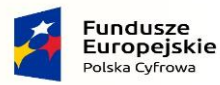

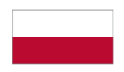

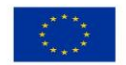

#### *3.2.3.3. Weryfikacja klucza prywatnego*

<span id="page-44-0"></span>Aby zweryfikować poprawność pliku, który zawiera klucz prywatny, wpisz następujące polecenie: **"openssl rsa –noout –text –in ezd.key".**

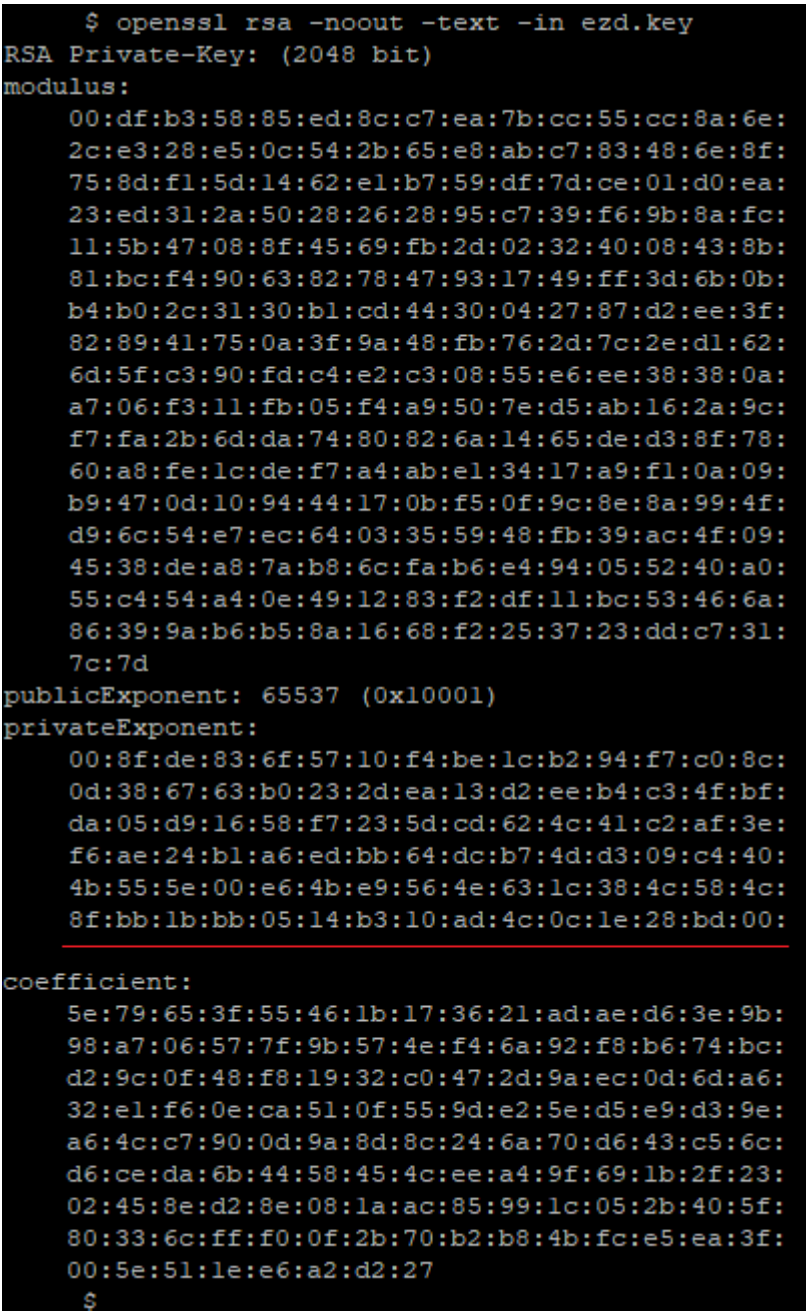

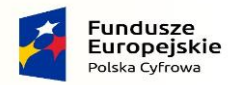

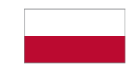

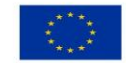

#### *3.2.3.4. Weryfikacja poprawności wygenerowanego pliku CSR*

<span id="page-45-0"></span>Jeśli wydasz w konsoli polecenie "Is", zobaczysz wszystkie otrzymane dotychczas pliki:

- ezd.key plik klucza prywatnego
- ezd\_public.key plik klucza publicznego
- ezd.csr plik **żądania certyfikatu**

Jeśli wpiszesz polecenie "**openssl req –text –in ezd.csr –noout -verify**", sprawdzisz poprawność utworzonego pliku CSR.

W poniższym przykładzie weryfikacja przebiegła prawidłowo.

Dodatkowo, widać wszystkie atrybuty wprowadzone podczas tworzenia pliku CSR i informację o kluczu publicznym razem z sygnaturą algorytmu.

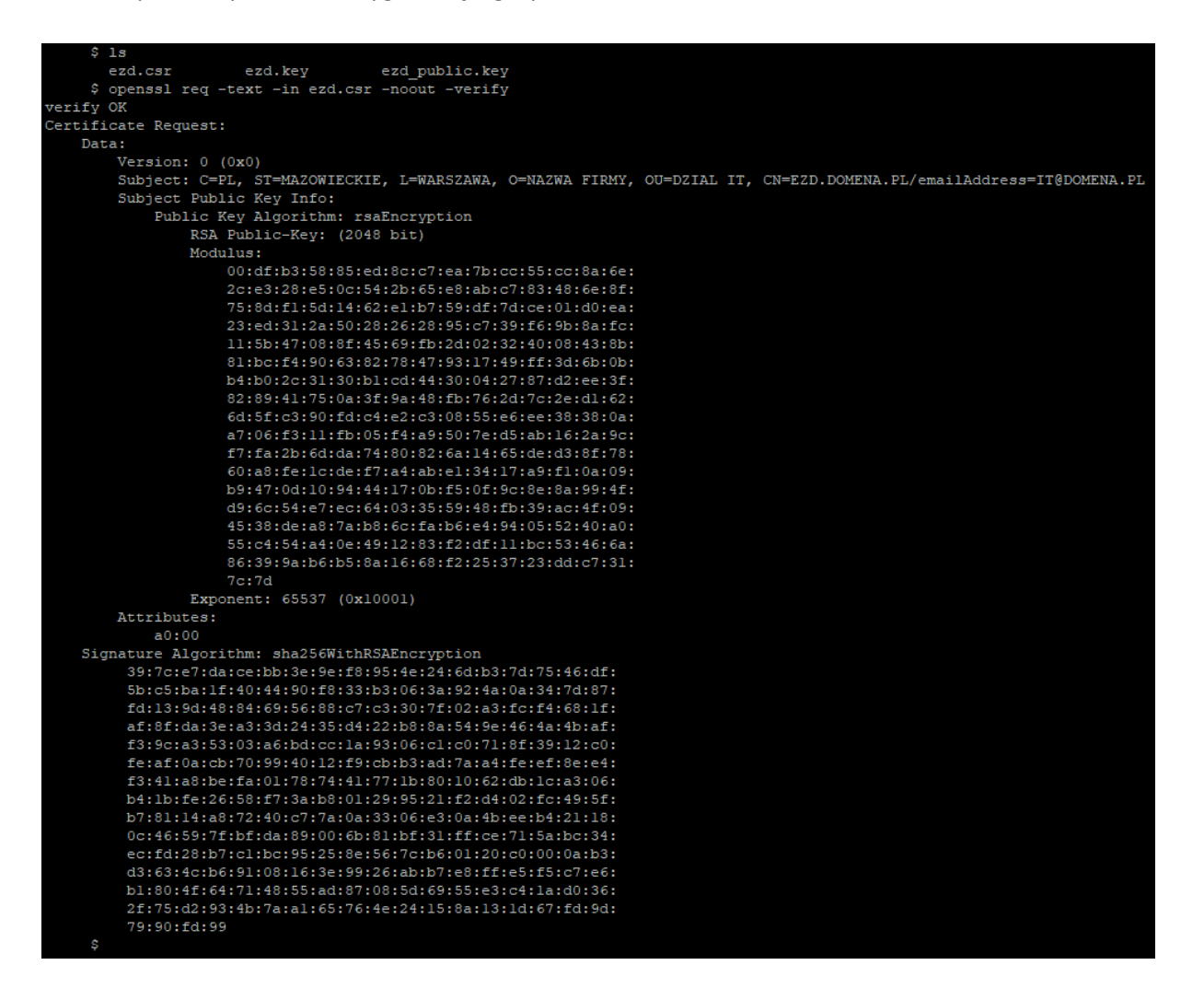

Poprawność pliku CSR zostanie sprawdzona podczas rejestracji integrowanego systemu.

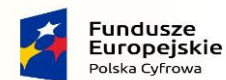

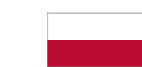

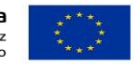

# 3.3. Uwierzytelnienie systemu

<span id="page-46-0"></span>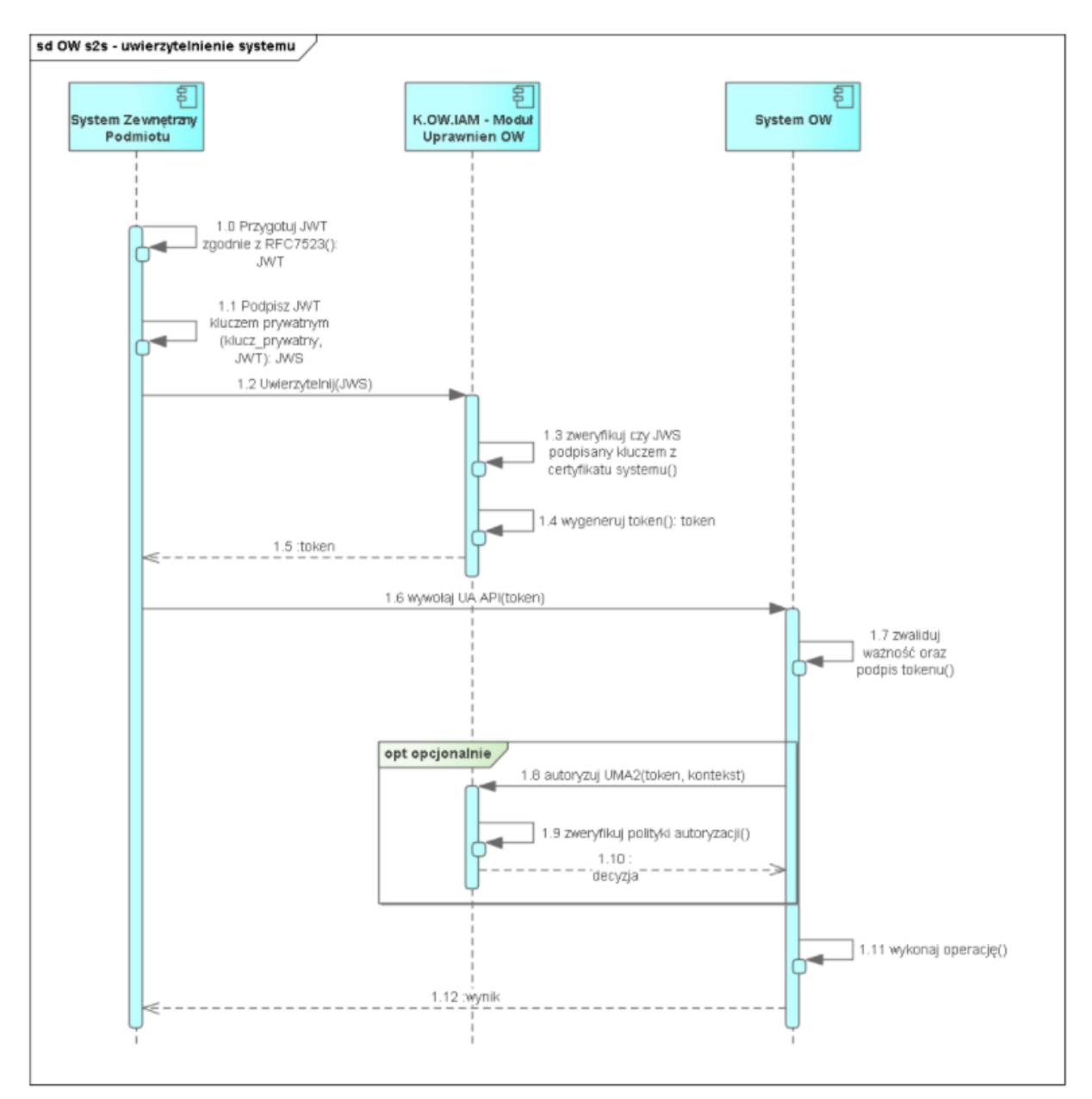

Po jednorazowym dodaniu użytkownika systemowego możliwe jest uwierzytelnienie przez system zewnętrzny oraz dostęp do usług publicznego dostawcy usługi, co przedstawiono na diagramie powyżej. Poszczególne przepływy komunikatów przebiegają następująco (numeracja zgodnie z diagramem):

1.0. System przygotowuje token JWT (JSON Web Token) np.:

{

"aud": ["http://auth.edor.gov.pl/auth/realms/EDOR",](http://auth.kap.gov.pl/auth/realms/KAP)

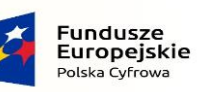

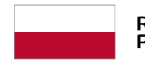

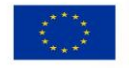

Strona47

"exp": 1616502923,

"iat": 1616502913,

"iss": "NAZWA\_SYSTEMU",

"jti": "ea0b0884-e488-42c6-82cb-82132c5fb66f",

"nbf": 1616502913,

"sub": "NAZWA\_SYSTEMU"

}

1.1. System podpisuje powyższy token kluczem prywatnym certyfikatu.

1.2. System wywołuje uwierzytelnienie OIDC (OpenID Connect).

1.3. IAM (Identity and Access Management) publicznego dostawcy weryfikuje poprawność tokena (ważność i podpis).

1.4. IAM publicznego dostawcy generuje i podpisuje token dostępowy.

1.5. System pobiera token z użyciem podpisanego JWS.

Komentarz: Podczas okresu ważności tokena system może go użyć ponownie. Po upływie tego czasu system może odświeżyć token. Dodatkowo system może mieć wiele aktywnych tokenów jednocześnie.

1.6. System wywołuje UA API przekazując token w nagłówku Authorization: Bearer TOKEN.

1.7. System publicznego dostawcy weryfikuje token (ważność i poprawność podpisu zgodnie z kluczami IAM publicznego dostawcy).

1.8‒1.10. Opcjonalnie w przypadku bardziej zaawansowanych decyzji autoryzacji system publicznego dostawcy odpytuje IAM publicznego dostawcy w zakresie autoryzacji.

1.11. Jeżeli autoryzacja jest pozytywna to system publicznego dostawcy wykonuje żądaną operację.

1.12. System publicznego dostawcy zwraca odpowiedź.

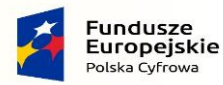

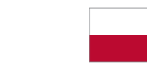

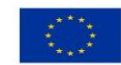

# <span id="page-48-0"></span>3.4. Załączniki – Specyfikacja interfejsów

Pliki yaml zostały przeniesione, do folderu o nazwie Pliki\_yaml, celem ich efektywniejszej aktualizacji.

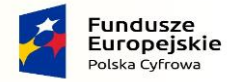

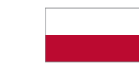

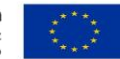